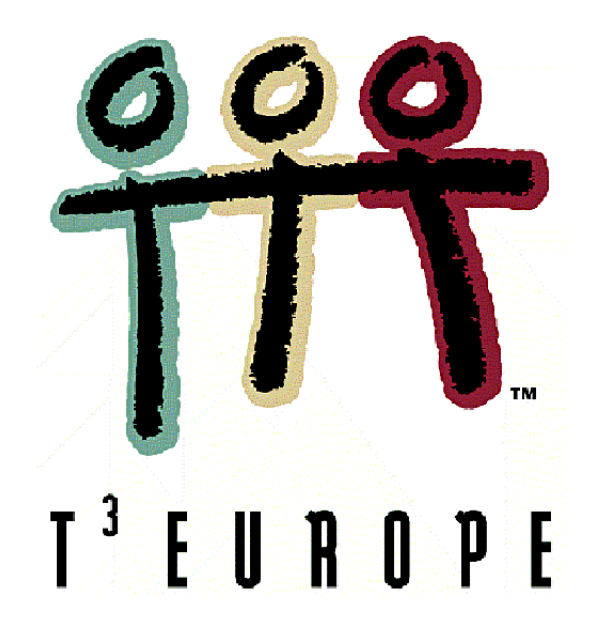

# **Mathematisieren mit Funktionen**

auf dem grafischen Taschenrechner TI 83+/TI 84

Luc Gheysens T<sup>3</sup> Flandern

Ein Unterrichtsbehelf zum Einsatz moderner Technologien im Mathematikunterricht

T<sup>3</sup> Österreich / ACDCA am PI-Niederösterreich, Hollabrunn

## **Mathematisieren mit Funktionen**

#### Luc Gheysens

Die neuen Lehrpläne für die 3. Stufe der Allgemeinbildenden Höheren Schulen (ASO) sehen die Möglichkeit vor, Projekt- und Seminararbeiten in den Unterricht aufzunehmen. Sowohl für die allgemeinbildenden, als auch für die technisch und musisch ausgerichteten Schulen ist eine auf Untersuchung ausgerichtete Lernhaltung ein erstrebenswertes Ziel. Im weiten Angebot der Mathematiklehrbücher gehen die Autoren auf diese neue Sichtweise ein, indem sie sehr brauchbare Materialien publizieren, in denen die Mathematik das Werkzeug für fächerübergreifende Anwendungen darstellt. Auf diese Materialien wird in der Zusammenstellung für dieses Skriptum eifrig zurückgegriffen.

Diese Arbeitsaufträge bieten die Gelegenheit, um die Schüler in der 9. und 10. Schulstufe unter Anleitung und Begleitung des Lehrers/der Lehrerin eine Anzahl von Funktionen eigenständig entdecken und untersuchen zu lassen. Dabei ist es besonders wichtig, dass sie die Aufträge selbständig (entweder alleine oder in Form einer Gruppenarbeit) durcharbeiten. Die Lösungen und die persönliche Begleitung durch die Lehrkraft sollen dabei helfen.

Für das Aufstellen der Funktionsvorschriften und für die Lösung der Aufträge werden wir den grafischen Taschenrechner TI-83+ / TI-84+ als Hilfsmittel einsetzen. Die Aufgaben können aber ebenso mit einem Computerprogramm wie z.B. *Graphmatica* (kann gratis von http://www.graphmatica.com heruntergeladen werden) bearbeitet werden. Bei einigen Aufgaben werden wir uns auf *Derive* oder *Cabri* beziehen, oder es werden die nötigen Informationen über das Internet zu suchen sein.

Neben einer Reihe von innermathematischen Problemen wird eine Anzahl von Aufgaben angeboten, die man wegen ihrer Verbindung zu Physik, Mechanik, Astronomie, Wirtschaft usw. als fächerübergreifende Anwendungen ansehen kann.

Dabei ist die Technik des Mathematisierens und des Problemlösens von besonderer Bedeutung. Dieser Tatsache messen die neuen Lehrpläne besondere Bedeutung zu. Wir zitieren:

*Die Schüler werden innerhalb und außerhalb der Mathematikausbildung mit unterschiedlichen Problemen konfrontiert, die doch manchmal recht kompliziert sind. Wenn sie ihre Mathematikkenntnisse geeignet einsetzen, können sie deren Komplexität herabsetzen. Dazu müssen sie das Problem rasch untersuchen und analysieren und weiters dessen mathematische Komponenten erkennen und unterscheiden können. Durch das Umsetzen in ein mathematisches Modell kann das Problem oft deutlicher gemacht werden. Oft läuft es darauf hinaus, die richtigen Daten zu suchen, die Fragestellung richtig und klar zu formulieren, die im Text vorgefundenen Beziehungen in mathematischen Ausdrücken zu beschreiben. Das Ergebnis ist dann eine Gleichung, eine Behauptung, eine geometrische Darstellung, .... Mit Hilfe der verfügbaren Mathematikkenntnisse kannanschließend das (mathematisierte) Problem mit bekannten Lösungsmethoden behandelt werden. Das Resultat muss natürlich im Kontext interpretiert werden, um festzustellen, ob es auch brauchbar ist.* 

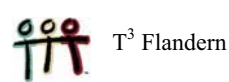

*Bei der Aufgabenstellung setzen die Schüler heuristische Methoden ein, die oft auf andere Problemsituationen übertragbar sind. Die mathematischen Inhalte dienen hier nur zur Unterstützung der Entwicklung von allgemeinen Fertigkeiten zur Problemlösung.* 

*So können die Schüler unter anderem lernen,* 

- *sich eine gute Vorstellung von einem Problem zu verschaffen, (u.a. die Problemstellung und die mathematische Umsetzung wieder zu erkennen);*
- *die Zusammenhänge innerhalb des Problems zu analysieren, zB wichtige und überflüssige Informationen zu unterscheiden, bzw. fehlende Inforamtionen zu besorgen;*
- *wenn nötig, eine Lösungsstrategie aufzustellen, wie etwa das Zerlegen in Teilaufgaben, die Problemstellung einzuschränken, eine Vermutung aufzustellen und diese auch zu überprüfen;*
- *geeignete Hilfsmittel einzusetzen, wie zB fachspezifischen Informationen einzuholen, Handbücher zu gebrauchen, Einsatz der Informationstechnologie;*
- *der Interpretation der Ergebnisse besonderes Augenmerk schenken;*
- *eine Haltung für sowohl die Zurückschau als auch für die Phase des Erstellens und/oder der Problemanalyse und für den effektiven Lösungsprozess zu entwickeln;*
- *über den verfolgten Lösungsweg zu reflektieren und daraus Schlüsse für die Behandlung nachfolgender Probleme zu ziehen, wie zB die Mathematikkenntnisse zu verbessern oder besser zu strukturieren, bestimmte Fertigkeiten zu üben, bessere Verfahrensschemata ausarbeiten, Teilprobleme wiederholen.*

*Die Problembehandlung mit Hilfe der Mathematik kann bei den Schülern Auffassungen über und Haltungen zur Mathematik entwickeln. So sollen sie erkennen, dass Mathematik mehr ist als eine Sammlung von Regeln, sondern sehr wirkungsvoll eingesetzt werden kann, um Probleme aus dem täglichen Leben zu lösen, oder zumindest eine bessere Einsicht in diese zu gewinnen.* 

*Sie können erkennen, dass die Fertigkeiten, die sie zur Problemlösung im Rahmen des Mathematikunterrichts erworben haben, auch zur Lösung von anderen Problemen eingesetzt werden können. So kann eine untersuchende Grundhaltung für jeden Problemlöseprozess gewonnen werden (zB Sammeln von Daten und Informationen, Suchen nach und Wiederholen von Wissen, kritische Betrachtung jeglicher Information). So entwickelt ein mathematischer Zugang zur Problemlösung oft Durchsetzungsvermögen und ein Gefühl für Genauigkeit. Eine Einstellung von systematisch reflektierender Rückschau auf einen Lösungsprozess kann lehren, Fehler zu vermeiden und auf dem Weg zu bleiben. Dadurch soll die Zufriedenheit über die Ausführung eines Auftrags zunehmen, woraus der Glaube an die eigenen Fähigkeiten und das Selbstvertrauen der Schüler gesteigert kann.* 

*Diese Haltungen sind auch von grundlegender Bedeutung für jede Art von Lernen: eine untersuchende neugierige Einstellung, Durchsetzungsvermögen, Vertrauen in die eigenen Fähigkeiten, kontrolliertes Ausführen eines Plans, reflektierendes feedback, ….* 

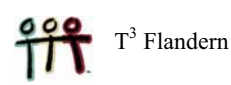

### **BEHANDELTE PROBLEME**

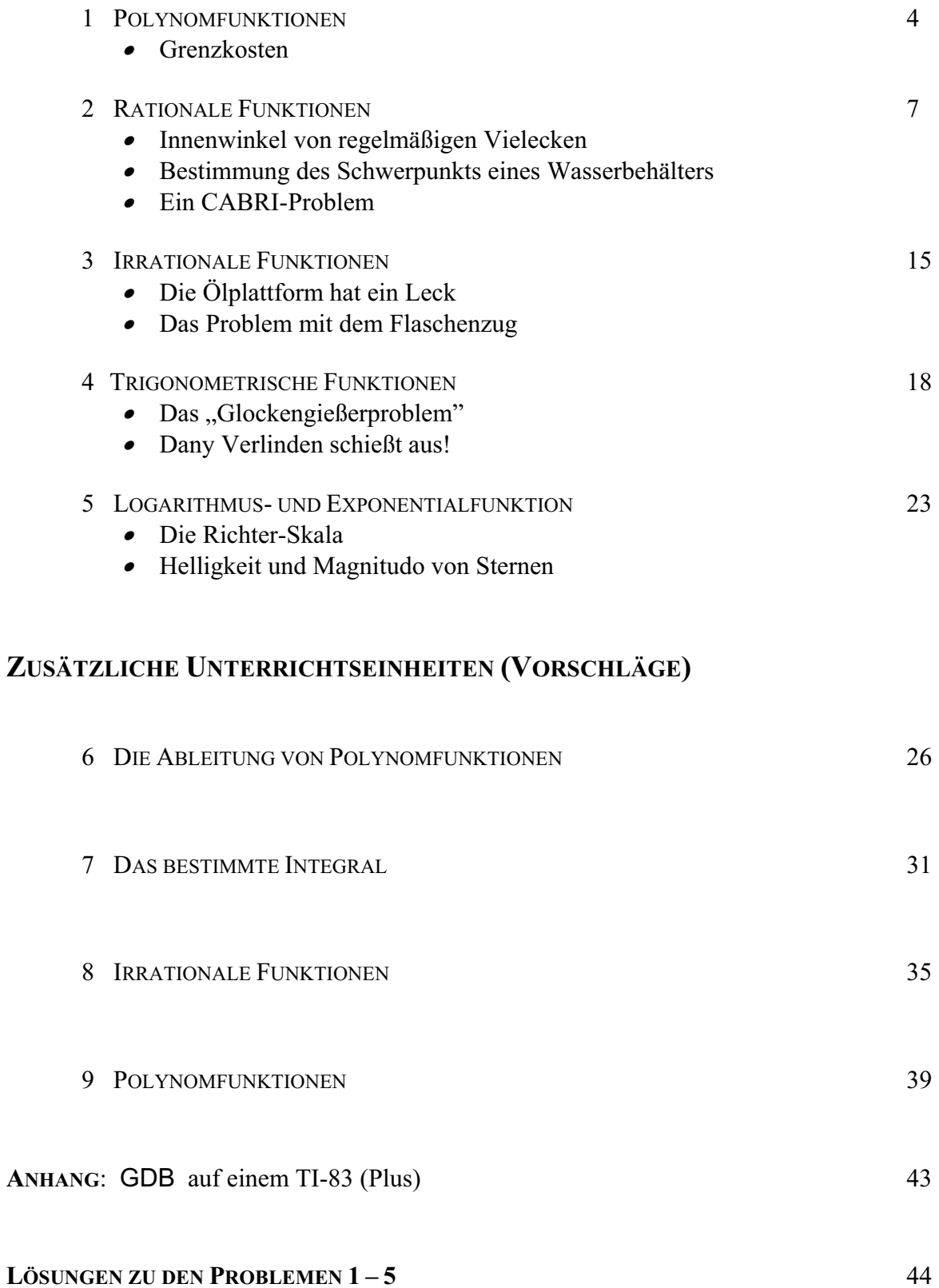

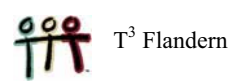

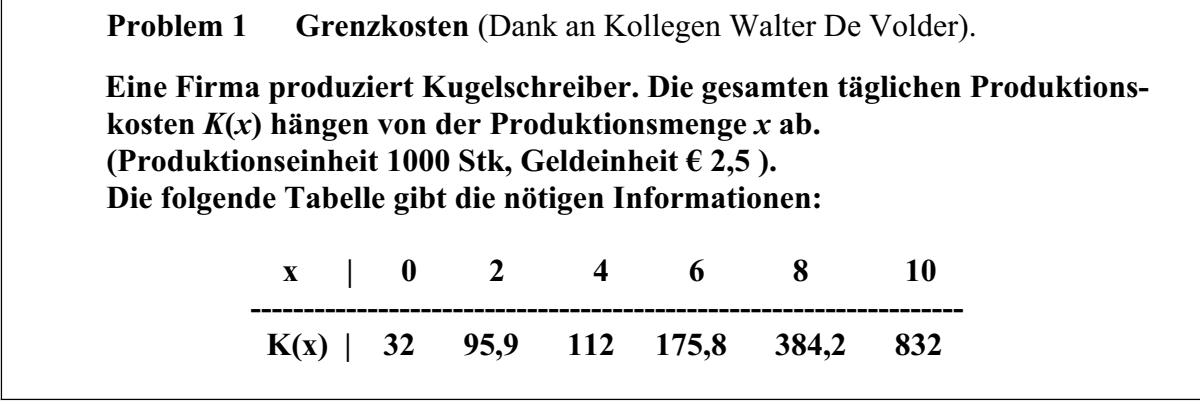

#### **Arbeitsaufträge**

1.1 Verwende den GTR und zeige, dass die Kostenfunktion *K*(*x*) näherungsweise durch  $K(x) = 2x^3 - 18x^2 + 60x + 32$  beschrieben werden kann.

Schreibe die *x*-Werte in die Liste L1, die *K*(*x*)-Werte in die Liste L2 und führe die kubische Regression über STAT CALC 6:CubicReg aus. Vergleiche das Ergebnis des GTR mit dem Ergebnis, das du mit Hilfe von *Graphmatica* erhältst.

Skizziere hier die Grafik der Kostenfunktion *K*(*x*).

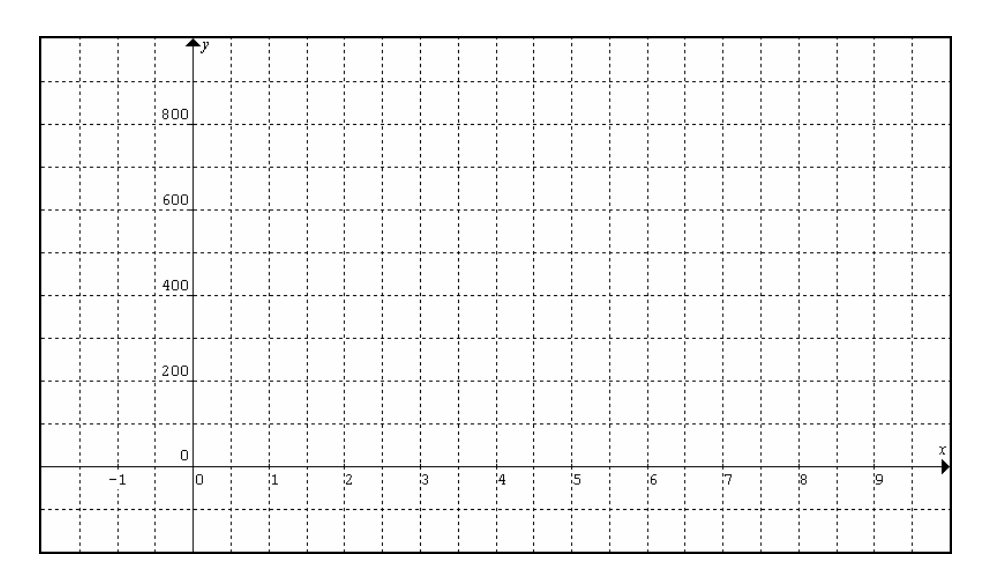

1.2 Die Kugelschreiber werden um 50 Geldeinheiten pro Produktionseinheit verkauft. Die Erlösfunktion lautet demnach  $E(x) = 50x$ .

Die Gewinnfunktion *G* wird dann beschrieben durch *G*(*x*) = ........................................

Bringe die *K*(*x*), die Erlösfunktion *E*(*x*) und die Gewinnfunktion *G*(*x*) auf dem GTR in einem geeigneten Fenster zur Ansicht. Wähle für Xmin und Xmax die Werte 0 und 9,4. Welchen Vorteil hat diese Wahl? Übertrage die Grafiken von  $E(x)$  und  $G(x)$  in das obige Koordinatensystem.

1.3 Für welchen Wert *x* wird *G*(*x*) maximal?

Rechnung:

 $G'(x) = 0 \Leftrightarrow$ 

Offensichtlich ergibt sich der maximale Gewinn für eine tägliche Produktionsmenge von 5,708 Produktionseinheiten. (5708 Stück pro Tag).

Wir können nun den folgenden Schluss ziehen:

Der Maximalgewinn beträgt .......... Geldeinheiten oder .........  $x \in 2.5 = \epsilon$  ..........

1.4 Zeige, dass für diesen *x*-Wert die Tangenten an die Graphen der Kostenfunktion *K*(*x*) und Erlösfunktion *E*(*x*) zueinander parallel sind.

Wir verifizieren das zuerst mit dem GTR. Trachte zuerst danach, dass die Graphen der beiden Funktionen auf dem Grafikschirm zu sehen sind. Anschließend zeichne die Tangente an den Graphen der Kostenfunktion im Punkte (*x*, *K*(*x*)) für *x* = 5,708. Verwende dazu die Befehlskombination 2nd DRAW 5:Tangent( .

Augenscheinlich ist die Steigung der Tangente 50 und daher verläuft sie tatsächlich parallel zur Erlösgeraden.

Nun wollen wir für diese Tatsache eine allgemeine Erklärung suchen.

Die Einnahmen, die ein Betrieb durch den Verkauf seiner Waren erhält, werden Erlös oder Umsatz genannt, dessen Höhe ausschließlich von der Produktionsmenge = Absatzsmenge *x* abhängt: *E*(*x*) = *px*. Dabei ist *p* der Verkaufspreis pro Produktionseinheit. Die Herstellungskosten werden beschreiben durch *K*(*x*).

Der Gewinn ergibt sich dann als *G*(*x*) = …………………………….. .

Zeige nun selbsständig, dass aus  $G'(x_0) = 0$  folgt, dass  $K'(x_0) = p \Leftrightarrow$ 

Beweis:

In Worten bedeutet das, dass der maximale Gewinn dort zu erwarten ist, wo der Kostenzuwachs für die nächste produzierte Einheit (das heißt in der Betriebswirtschaft *Grenzkosten* oder *marginale Kosten*) gerade durch den Verkaufspreis pro Einheit gedeckt wird.

Um den maximalen Gewinn zu erzielen, muss die Produktionsmenge so gewählt werden, dass

 $\mathcal{L}^{\text{max}}$ ……………………………………………………………………………………

1.5 Wie hoch muss der Verkaufspreis pro Einheit mindestens sein, dass ein Gewinn entsteht?

 Lösung: das ist die Steigung der Tangente, die vom Ursprung an den Graphen der Kostenfunktion gelegt werden kann.

 Um diese zu berechnen wählen wir zuerst einen beliebigen Punkt *P*(*x*, *K*(*x*)) auf dem Graph der Kostenfunktion. Die Steigung der Geraden *OP* ist dann

> $K(x)$ *x* = ………………………………………. (erkläre dies!)

Genau wenn diese Steigung minimal ist, dann wird die Gerade *OP* zur Tangente an den Graph der Kostenfunktion *K*(*x*).

Dazu berechnen wir den *x*-Wert, für den gilt, dass  $\begin{pmatrix} K(x) \\ = 0. \end{pmatrix} = 0$ . *x*  $\left(\begin{array}{c} K(x) \\ x \end{array}\right)' =$ 

Rechnung (kannst du das auch händisch?):

(Tipp : es ergibt sich eine Gleichung dritten Grades, die du dann mit dem GTR lösen kannst.)

Schlussfolgerung: Ab einem Verkaufspreis von  $\epsilon$  26,35 pro Produktionseinheit ist Gewinn möglich. Bist du auch auf dieses Ergebnis gekommen?

### **2 RATIONALE FUNKTIONEN**

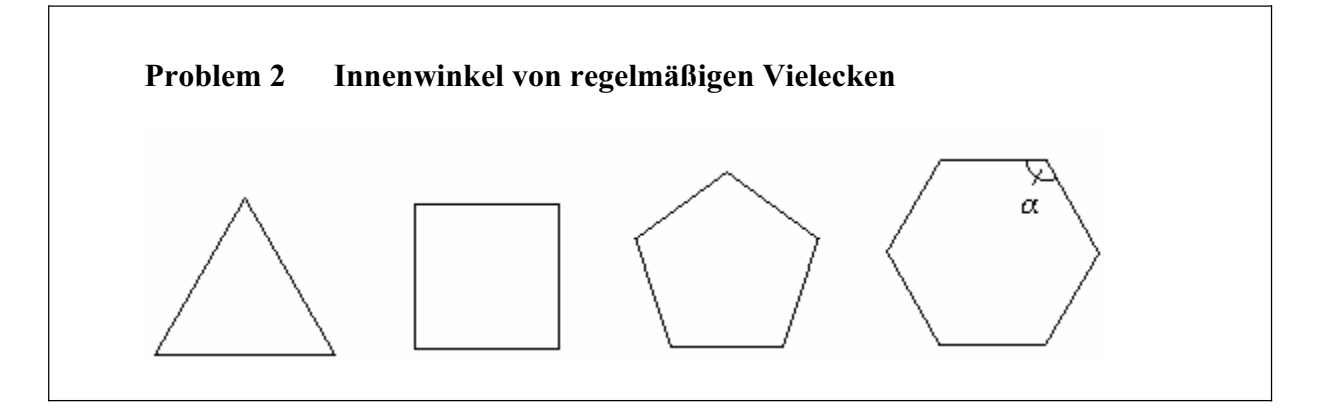

2.1 Bestimme die Größe der Innenwinkel eines regelmäßigen Fünfecks und eines regelmäßigen Sechsecks.

2.2 Stelle eine allgemeine Formel auf, die den Zusammenhang zwischen der Größe der Innenwinkel  $\alpha$  und der Anzahl der Ecken von regelmäßigen n-Ecken ausdrückt.

D(*n*) = …………………….

2.3 Verwende den GTR um die folgende Tabelle zu vervollständigen.

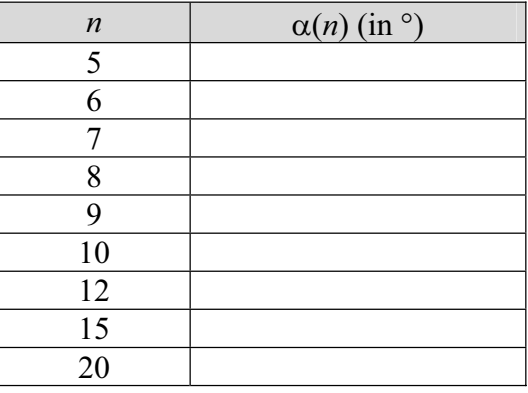

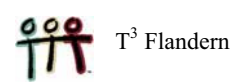

2.4 Wieviele Seiten muss ein regelmäßiges Vieleck mindestens haben, dass die Innenwinkel mindestens 175° betragen? Löse die Aufgabe ohne Verwendung des GTR.

2.5 Kannst du der folgenden Behauptung zustimmen? Begründe deine Antwort! "Ein Kreis ist ein regelmäßiges Vieleck, bei dem alle Innenwinkel gleich sind dem gestreckten Winkel".

#### 2.6 UNTERSUCHUNGSAUFTRAG

Stelle allgemeine Formeln auf für:

- x die Anzahl der Diagonalen *D* eines regelmäßigen Vielecks,
- den Flächeninhalt *A* und den Umfang *U* eines regelmäßigen n-Ecks, das einem Kreis mit dem Radius *r* eingeschrieben ist,
- $\bullet$  den Flächeninhalt *A*' und den Umfang *U*' eines regelmäßigen n-Ecks, das einem Kreis mit dem Radius *r* umschrieben ist.

#### **Problem 3 Berechne die Lage des Schwerpunkts eines mit Wasser gefüllten würfelförmigen Tanks (in Abhängigkeit von der Höhe des Wasserstands).**

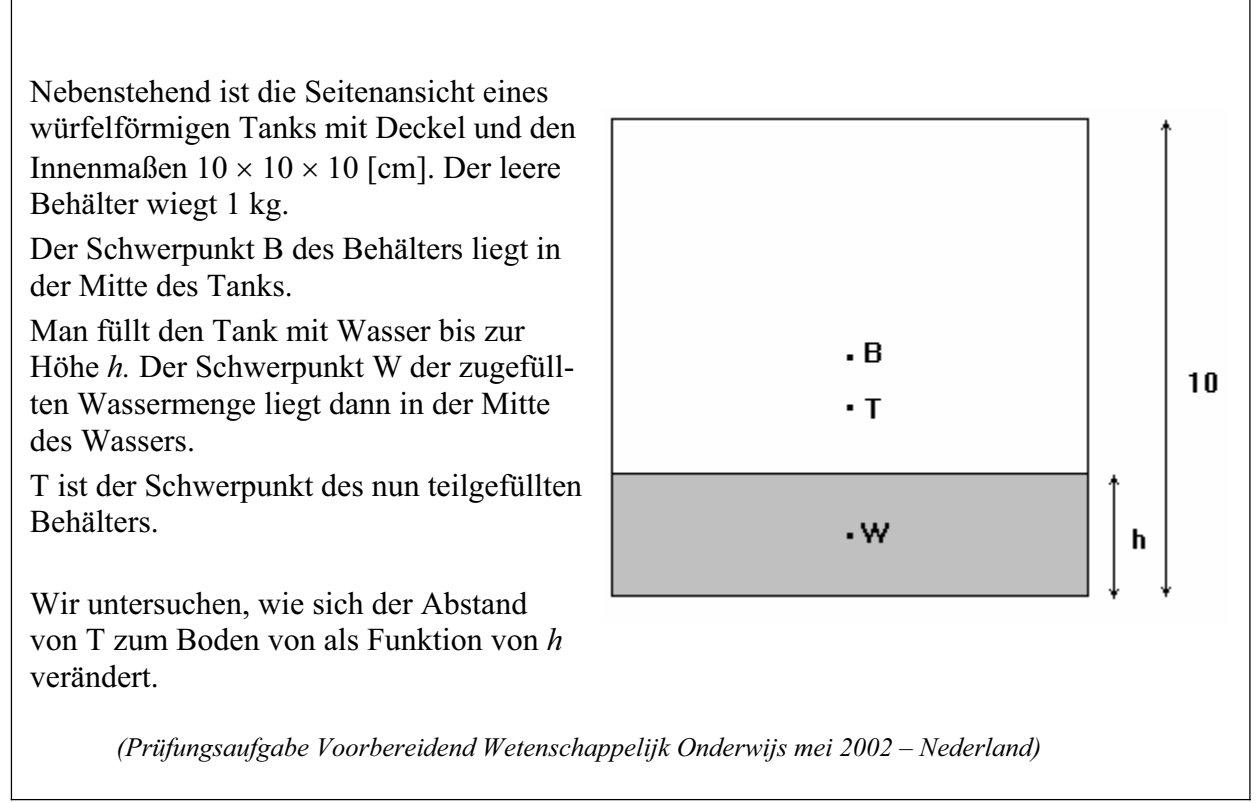

#### 3.1 Aus der Mechanik wissen wir, dass

$$
z_{T}.(m_{B} + m_{W}) = z_{B}.m_{B} + z_{W}.m_{W} ,
$$

wobei  $z_B$ ,  $z_W$  und  $z_T$  die jeweiligen Abstände der Schwerpunkte des Behälters, des Wasserinhalts und des gesamten Körpers vom Boden des Behälters sind.  $m_B$  und  $m_W$ sind die Massen des Tanks und des gefüllten Wassers.

Zeige, dass gilt  $z_r = \frac{100 + h^2}{2}$  $x^2 - 20 + 2$  $z_r = \frac{100 + h}{2h}$  $=\frac{100+h^2}{20+2h}$ .

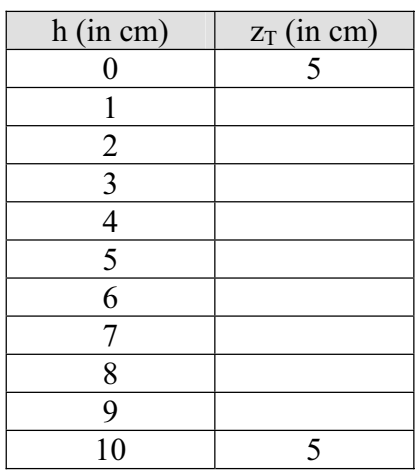

3.2 Stelle mit dem GTR eine Tabelle auf, in der du den Abstand  $z_T$  pro cm steigenden Wasserstand ausgibst. Berechne die  $z_T$ -Werte auf 0,01 cm genau.

3.3 Skizziere mit Hilfe des GTR die Graphik der gefunden Funktion in einen geeigneten Ausschnitt des Koordinatensystems. (Wähle Xmin= 0 und Xmax = 9,4).

Du solltest feststellen können, dass der Schwerpunkt des Gesamtkörpers erst fällt und dann wieder steigt.

Berechne für welchen Wasserstand *h* der Gesamtschwerpunkt seine tiefste Lage erreicht. Hier kannst du auf *DERIVE* zurückgreifen, um die erste Ableitung der Funktion und dann deren Nullstelle zu finden.

3.4 Verwende nun den GTR um herauszufinden, bei welchem Wasserstand der Gesamtschwerpunkt genau auf dieser Höhe liegt. Welche Gleichung muss dazu gelöst werden?

3.5 Für welche Werte von *h* gilt, dass  $z_T < 4.5$ ? Verwende auch hier den GTR. Kannst du die Lösung auch ohne technisches Hilfsmittel finden?

#### 3.6 UNTERSUCHUNGSAUFTRAG

In einer Molkerei steht ein zylinderförmiger Sammeltank mit einer Höhe von 100 cm. Er wiegt leer 28 kg und kann 100 kg Milch fassen. Auf der Milchoberfläche schwimmt eine leichte Scheibe, die den Stand des Inhalts anzeigt. Diese Scheibe weist die Höhe von 10cm und das Gewicht von 2 kg auf.

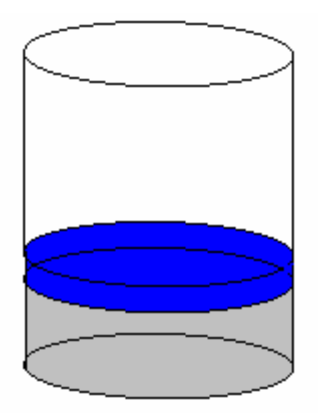

Verwende die Formel  $z \cdot (m_M + m_T + m_V) = z_M \cdot m_M + z_T \cdot m_T + z_V \cdot m_V$  (wobei  $z_M$ ,  $z_T$ ,  $z_V$  und  $z_T$ ) die Abstände der Schwerpunkte des Milchinhalts, des Tanks, der Scheibe und des gesamten Gefäßes bedeuten –  $m<sub>M</sub>$ ,  $m<sub>T</sub>$  und  $m<sub>V</sub>$  sind die zugehörigen Massen – , um zu zeigen, dass sich die Höhe des Gesamtschwerpunkts *z* als Funktion des Standes *h* der eingefüllten Milchmenge so ausdrücken lässt:

$$
z(h) = \frac{h^2 + 4h + 2 \cdot 820}{2h + 60} \; .
$$

Zeichne den Graphen in ein geeignetes Fenster der GTR. (Xmin = -10 und Xmax = 100).

Für welchen Stand der Milchoberfläche ergibt sich der tiefste Schwerpunkt?

Kannst du zeigen, dass die minimale Höhe des Schwerpunkts bei 32 cm liegt? Dieses Resultat kann ohne Hilfsmittel oder mit *DERIVE* gefunden werden.

Ergänze die folgende Tabelle.

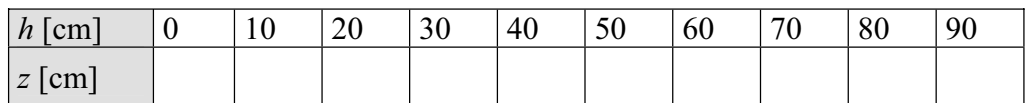

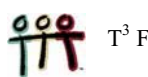

#### **Problem 4 Ein CABRI-Problem**

**Eine Ortslinie von Punkten in der Ebene ist die Menge aller Punkte, die eine oder mehrere gemeinsame Eigenschaften haben. Kannst du Beispiele nennen?** 

**Betrachte das Quadrat OPQR, bei dem alle Seiten die Länge 5 cm aufweisen. Eine veränderliche Gerade durch O schneidet die Seiten PQ und QR oder deren Verlängerungen in den Punkten S und T (siehe Abbildung). M ist der Mittelpunkt des durch die Punkte Q, S und T definierten Kreises.** 

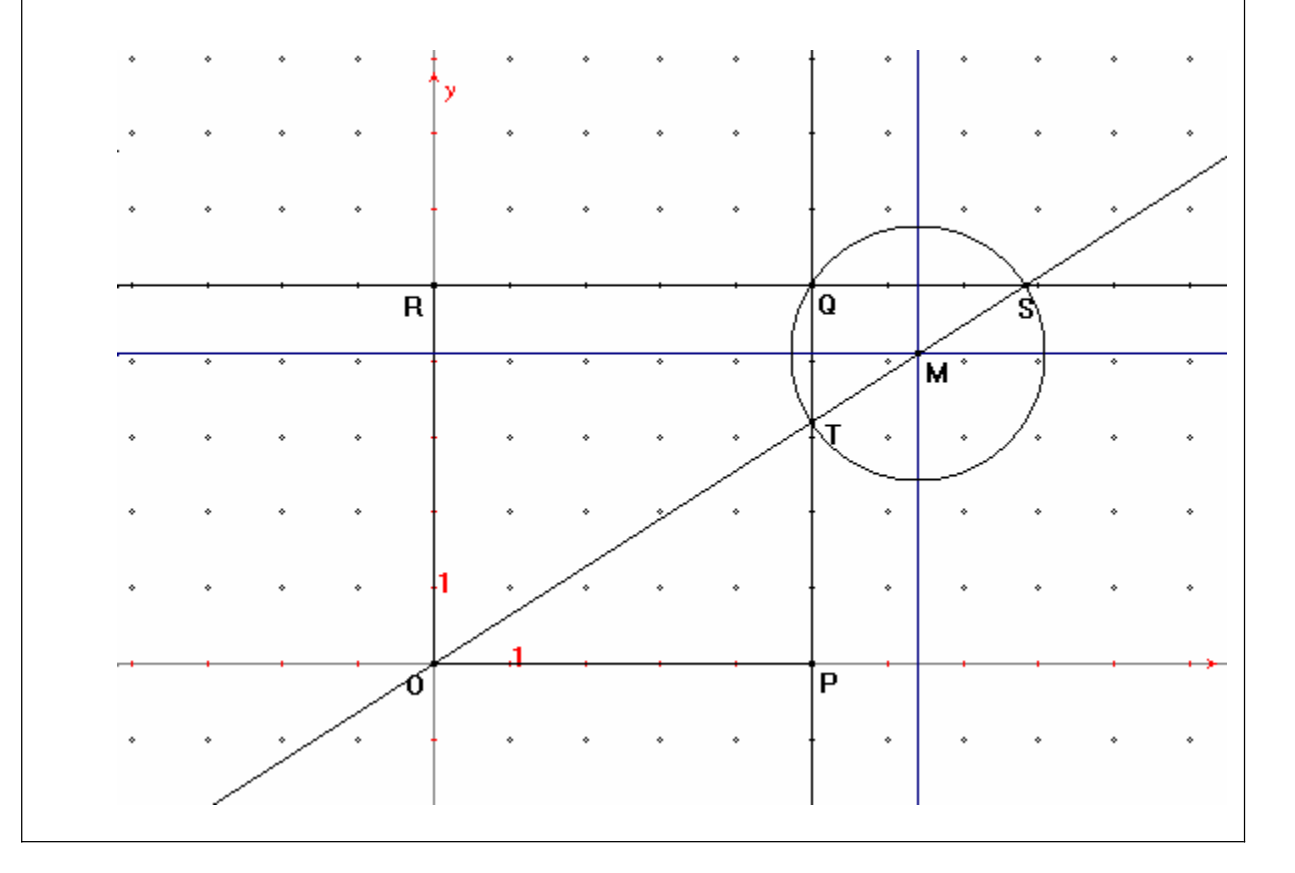

- 4.1 Erzeuge eine genaue Darstellung der beschriebenen Situation mit *CABRI*.
	- Zeichne ein orthogonales Achsensystem.
	- Stelle die Gitterpunkte dar.
	- Definiere die Gitterpunkte  $P(5,0)$ ,  $Q(5,5)$  und  $R(0,5)$  und zeichne das Viereck OPQR.
	- Wähle einen variablen Punkt S auf QR.
	- $\bullet$ Zeichne die Gerade OS und fixiere den Schnittpunkt T von OS mit PQ.
	- Wie bestimmst du den Umkreismittelpunkt eines Dreiecks? Findest du eine Erklärung dafür, dass der Mittelpunkt M der Strecke ST genau der Umkreismittelpunkt des Dreiecks QST ist?
- 4.2 Ermittle mit *CABRI* die Ortslinie von M, die sich ergibt, wenn die Gerade OS um O gedreht wird.
	- Wähle 'Trace On' und klicke den Punkt M an.
	- Wähle 'Animation' und setze den Punkt S in Bewegung.
- 4.3 Zeige, dass die gefundene Ortslinie der Graph der folgenden Funktion  $y = \frac{5}{5}$  $2x - 5$  $y = \frac{5x}{2x - 5}$  ist.
	- Die Gerade OS hat die Gleichung  $y = kx$ , wobei *m* variabel ist.
	- $\bullet$ Berechne die Koordinaten des Punktes S:

x Berechne auch die Koordinaten des Punktes T:

• Zeige, dass der Punkt M durch die Koordinaten 
$$
\begin{cases} x = \frac{5+5m}{2m} & (1) \\ y = \frac{5+5m}{2} & (2) \end{cases}
$$
festgelegt

wird. Dies ist die *Parameterdarstellung* der gesuchten Kurve (*m* ist der Parameter).

- x Eliminiere den Parameter *m* aus den beiden Gleichungen und stelle *y* als Funktion von *x* dar, womit du zur *expliziten* Darstellung gelangst. (Berechne *m* aus einer der beiden Gleichungen und substituiere für *m* in der anderen.).
- $\bullet$  Zeichne die gefundene Kurve sowohl in expliziter Darstellung als auch in Parameterdarstellung auf deinem GTR in einen Ausschnitt des Grafikfensters.

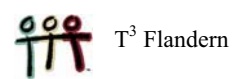

#### 4.4 UNTERSUCHUNGSAUFTRAG

Kannst du die Gleichung der Ortslinie festlegen, wenn man von dem Rechteck OPQR mit P(6,0), Q(6,2) und R(0,2) ausgeht?

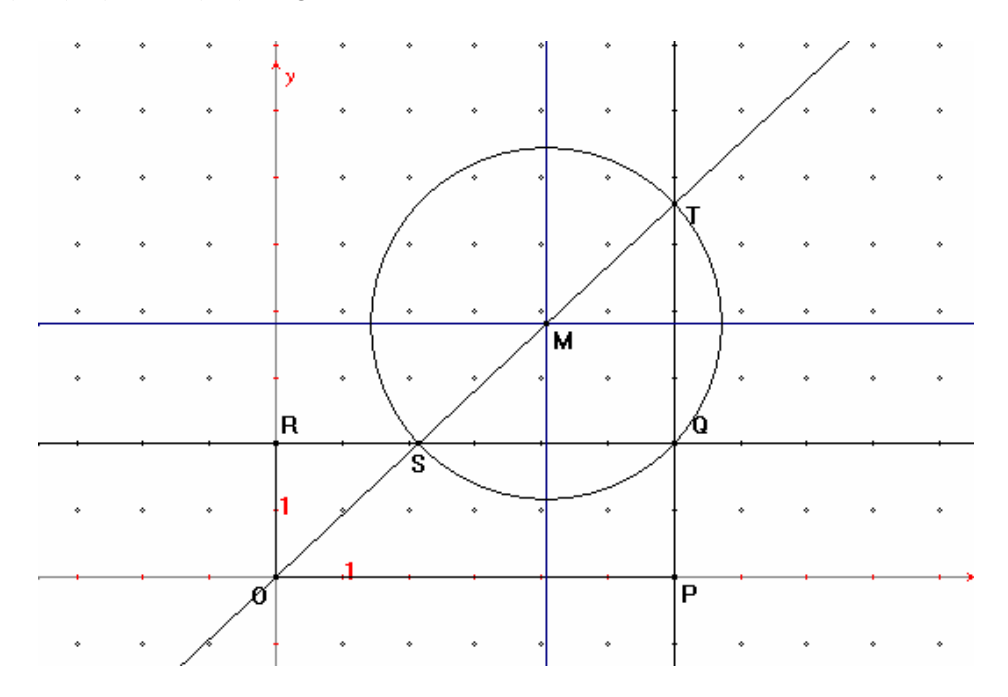

Wie ändert sich die Aufgabe, wenn du anstelle des Quadrats OPQR eine Raute wählst. Versuche zumindest das dynamische Geometriemodell zu entwickeln. Eine mögliche Darstellung kannst du hier finden.

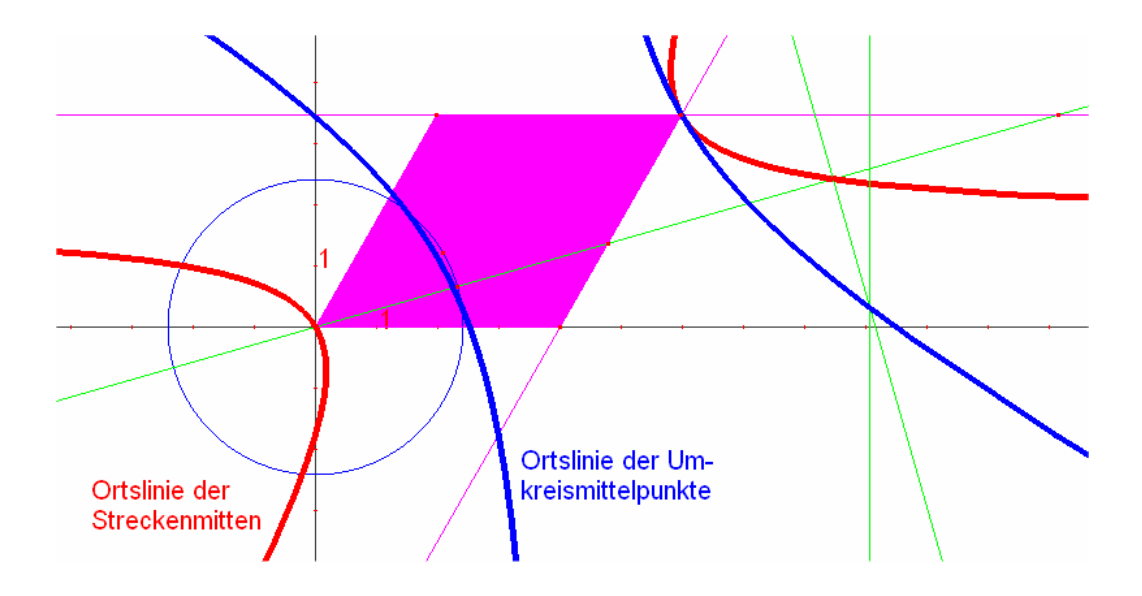

#### **Problem 5 Die Ölplattform hat ein Leck!**

**Auf der Plattform einer Bohrinsel, die sich in einer Entfernung von 10 km von der norwegischen Küste befindet, ist ein Leck entstanden. Pro Stunde ergießen sich 90 000 m<sup>3</sup> Öl ins Meer. Das Öl bildet eine 1 cm dicke Schichte auf dem Wasser. Man kann annehmen, dass sich das Öl kreisförmig um die Bohrinsel ausbreitet.** 

5.1 Drücke die Entfernung *r*, die der am weitesten von der Plattform liegende Punkt in Abhängigkeit von der Zeit *t* (in Stdn) erreicht, aus.

Zeige, dass die gesuchte Funktion gegeben ist durch  $r = 3000 \sqrt{\frac{t}{\pi}}$ .

5.2 Stelle eine Tabelle auf, aus der man die Entfernung *r* in Abhängigkeit von der nach Auftreten des Lecks verstrichenen Zeit *t* ablesen kann. *r* soll auf 1m genau ausgewiesen werden.

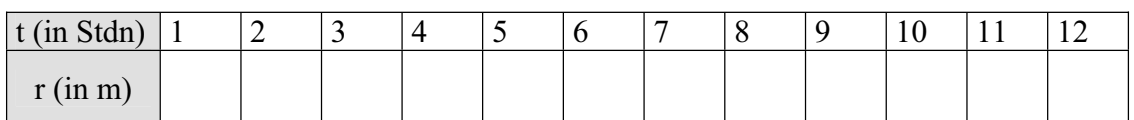

- 5.3 Stelle die Funktion in einem geeigneten Fenster grafisch dar (Xmin = -2, Xmax = 40) Lies aus der Grafik den Abstand nach 12 Stunden ab.
- 5.4 Wie lange dauert es, bis das Öl die norwegische Küste erreichen wird? Löse das Problem mit dem GTR, indem du den Schnittpunkt der Grafik mit der Geraden *r* = 10000 bestimmst. Gib die Lösung auf Minuten genau an. Welche Annahmen werden der Berechnung zu Grunde gelegt?

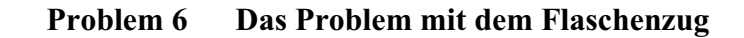

**Die Rolle eines Flaschenzugs befindet sich in einer Höhe von 4 m über den Händen einer Person, die mittels eines 8 m langen Seiles die Last von 12 kg hochziehen will. Wir nehmen an, dass sich die Person mit einer Geschwindigkeit von 1 m/sec nach vorne (von der Rolle weg) bewegt.** 

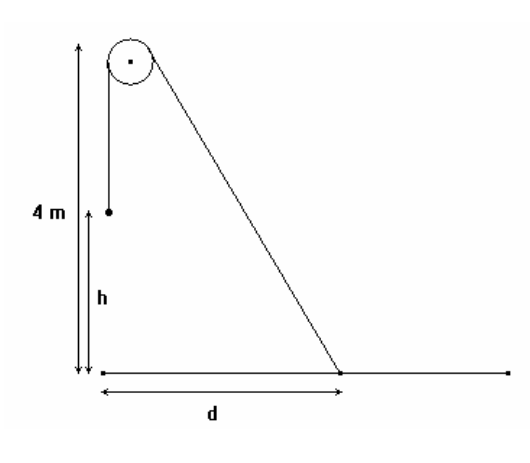

6.1 Drücke die Höhe *h* in der sich die Last befindet aus als Funktion der Entfernung d die die Person zurücklegt. Stelle den Graph der Funktion in einem geeigneten Fenster auf deinem GTR dar. Innerhalb welcher Werte bewegt sich der Abstand *d*?

6.2 Für welchen Wert von *d* scheint sich für die Höhe *h* genau die Hälfte der Entfernung *d* zu ergeben? Kannst du das Problem mit händischer Rechnung lösen? Und wie machst du das am einfachsten mit dem GTR?

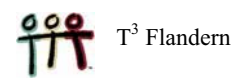

6.3. Drücke die Geschwindigkeit, mit der die Last nach oben bewegt wird aus als Funktion der Zeit *t* die ab dem Zeitpunkt verstrichen ist, ab dem sich die Person in Bewegung gesetzt hat. Stelle den entsprechenden Graph in einem geeigneten Grafikfenster auf dem GTR dar.

Innhalb welcher Grenzen variiert *t*?

Tipp: Setze  $y = h$  und  $x = d$ , dann ist  $\frac{dy}{dt} = \frac{dy}{dx} \cdot \frac{dx}{dt}$ , oder anders ausgedrückt:  $v_y = \frac{dy}{dx} + v_x$ .

Dabei ist  $v_x = 1$ , so dass

*vy* = .………………………………….. .

6.4 Drücke die kinetische Energie ( $E_k = 0.5$  m v<sup>2</sup>) der bewegten Last auch als Funktion der seit Bewegungsbeginn verstrichenen Zeit *t* aus und stelle deren Graph geeignet auf dem GTR dar.

### **4 TRIGONOMETRISCHE FUNKTIONEN**

#### **Problem 7 Das Glockengießerproblem**

**Ein Würfel mit den Abmessungen 10 cm × 10 cm × 10 cm wird mit einem Liter Wasser gefüllt. Wie kann man diesen Würfel gleichmäßig leeren, d.h. so, dass die ausgeflossene Menge jeweils proportional zur verstrichenen Zeit ist.?** 

Diese Technik des "gleichmäßigen Gießens" wird u.a. beim Gießen einer Glocke **gebraucht. Um einen guten Guss zu erzeugen muss der Meister das flüssige Erz (Bronze) möglichst gleichmäßig in die Gussform einbringen.**

7.1 Berechne die Menge an Gießmasse, die aus dem Würfel weggeronnen ist als Funktion des Kippwinkels *x*.

Fall 1:  $0^\circ \leq x \leq 45^\circ$ .

 Aus der Abbildung zum Zustand 2 kannst du ablesen, dass die Menge des ausgegossenen Marterials gleich ist mit ……………………………………

Dann gilt allgemein (für 0° d *x* d 45°) : ………………….. = *c t* , wobei *c* eine noch näher zu bestimmende Konstante ist.

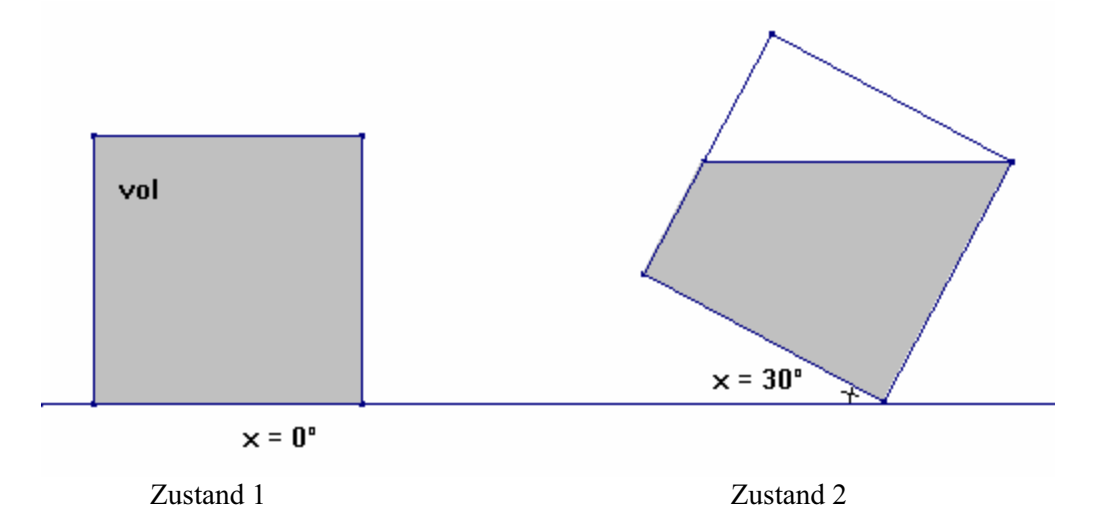

Fall 2:  $45^{\circ} \le x \le 90^{\circ}$ .

 Aus der Abbildung von Zustand 4 kannst du das Volumen des ausgegossenen Materials wieder ablesen. Es beträgt ……………………………………

Dann gilt allgemein (für  $45^{\circ} \le x \le 90^{\circ}$ ) : ……………………………… =  $k \cdot t$ , wobei  $k$  wieder eine noch zu bestimmende Konstante darstellt.

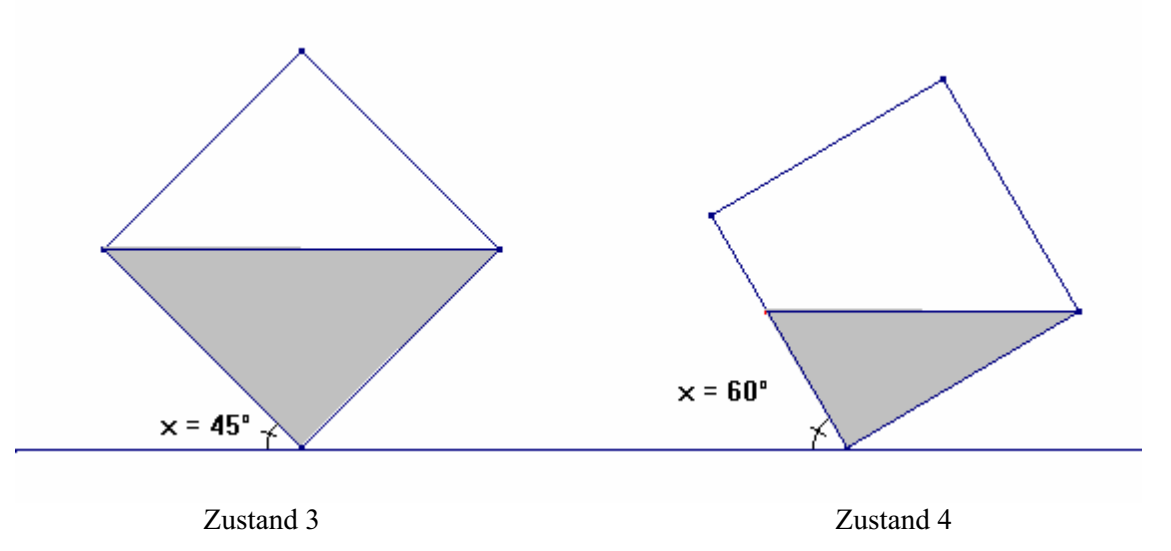

#### 7.2 Bestimmung der Konstanten *c* und *k*.

 Für *x* = 45° müssen beide gefundenen Formeln übereinstimmen. Außerdem spielt auch die gesamte Ausgießzeit eine Rolle. Wie nehmen an, dass der Würfeln in 6 Sekunden geleert wird.

Für  $x = 45^\circ$  ist  $t = ...$  und daraus folgt für  $c: c = ...$ Für  $x = 90^\circ$  ist  $t = ...$  und daraus folgt für  $k: k = ...$ 

Daher ergibt sich weiter für 0° d *x* d 45°: *t* = ……………………………….

und für 45° d *x* d 90°: *t* = ………………………………..

Anmerkung:

Angesichts der Tatsache, dass der ganze Würfel innerhalb von 6 Sekunden gleichmäßig gelert wird, muss die entsprechende Gießgeschwindigkeit gleich sein mit ……. l/sec. Das erklärt sofort die für *c* und *k* gefundenen Werte.

7.3 Erzeuge auf dem GTR den Graphen von *t* als Funktion von *x*. Wähle geeignete WINDOW-Werte, sodass für alle ganzzahligen *x-*Werte zwischen 0 und 90 die zugehörigen *t-*Werte abgelesen werden können. (Xmin = 0 und Xmax = 94)

7.4 Erzeuge auch den Graph von *x* als Funktion von *t.* Dazu muss vorerst eine geeignete Vorschrift aufgestellt werden – und zwar durch den Einsatz einer Winkelfunktion.

Hier gilt für 0 d *t* d 3: *x* = ………………………………. und für 3 d *t* d 6: *x* = ………………………………..

Wähle wieder geeignete WINDOW-Werte (Xm i  $n = 0$  und Xmax = 9,4), sodass die zu Zehntelsekunden gehörigen Kippwinkel *x* abgelesen werden können (in Grad).

#### SCHLUSSFOLGERUNG:

Aus dem letzten Graph können wir ableiten, dass der Würfel vorerst immer langsamer gekippt werden muss bis er den Kippwinkel von 45° erreicht hat. Dann muss der Kippvorgang wieder beschleunigt werden. Die Neigung der Tangente an den Graph entspricht immer der sich verändernden Winkelgeschwindigkeit

Der Graph ist zentrisch symmetrisch bezüglich des Punktes ( …. , …. ).

#### **Problem 8 Dany Verlinden schießt aus!**

**In der Champions League der Saison 2003-2004 schoss Dany Verlinden, der Tormann von Club Brugge regelmäßig sehr weit aus. Man kann sich die Frage stellen unter welchem Winkel der Ball ausgeschossen werden muss, dass er so weit wie möglich fliegt.** 

8.1 Zeige, dass gilt  $h = -\frac{1}{x^2}$  $<sup>0</sup>$ </sup>  $\frac{5d^2}{1} + d \cdot \tan$  $\cos^2$  $h = -\frac{5d^2}{2} + d$  $\frac{1}{v_0^2 \cdot \cos^2 \alpha}$  + *d*  $\cdot$  tan  $\alpha$  $=-\frac{3a}{v_0^2 \cdot \cos^2 \alpha}+d \cdot \tan \alpha$ .

(Frage eventuell bei deinem/r Physiklehrer/in nach!)

 dabei ist *h* = die Höhe, die der Ball erreicht,  $v_0$  = die Abschussgeschwindigkeit des Balls, *d* = die Entfernung, die der Ball in Richtung zum anderen Tor zurücklegt,  $\alpha$  = der Abschusswinkel (gemessen mit der horizontalen Richtung).

Für die Fallbeschleunigung wird der Wert  $g = 10m/s^2$  angenommen und wir berücksichtigen nicht den Luftwiderstand.

8.2 Stelle ein Formel auf, die die horizontale Entfernung *D*, die der Ball bis zu seinem Bodenkontakt zurücklegt, als Funktion des Winkels  $\alpha$  ausdrückt. Bei welchem Winkel ergibt sich für *D* der größte Wert?

8.3 Stelle weiters eine Formel auf, die die maximale Höhe  $H$  als Funktion von  $\alpha$  ausdrückt.

8.4 Nimm an, dass Dany dem Ball eine Anfangsgeschwindigkeit von 108km/h mitgibt. Erzeuge für diesen Fall eine Tabelle, die für jeden Winkel  $\alpha$  die erreichte Weite  $D$ ausgibt.

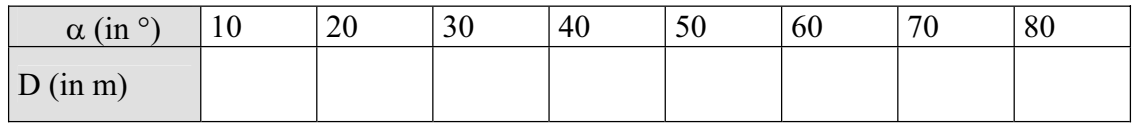

8.5 Wir nehmen nun an, dass Dany Verlinden genau jenen Abschusswinkel trifft, unter dem er den Ball am weitesten ausschießt. Welche Anfangsgeschwindigkeit muss er dem Ball mitgeben, um mit seinem Ausschuss bis zur Torlinie der gegnerischen Mannschaft zu treffen, wenn er selbst 16,5m vor seinem eigenen Tor steht? Die Länge eines international zugelassenen Fußballfeldes beträgt 105m.

### **5 LOGARITHMUS- UND EXPONENTIALFUNKTION**

#### **Problem 9 Die Richter-Skala**

**Die Stärke** *M* **von Erdbeben wird mit Seismografen gemessen. Man bestimmt den Wert** *M* **nach der Richter-Skala. Aus dem Wert für** *M* **kann die frei gewordene Energie** *E* **(ausgedrückt in Joule) aus der folgenden Formel herausgerechnet werden:** 

$$
1,5M = \log \frac{E}{25\ 000}.
$$

- 9.1 Hole aus dem Internet Informationen über Joule, Richter und die Richter-Skala.
- 9.2 Erzeuge den Graph von *M* in einem geeigneten Grafikfenster des GTR.
- 9.3 Bestimme die Vorschrift, die *E* als Funktion von *M* ausdrückt.
- 9.4 Zeichne auch deren Graph.
- 9.5 Auf der website http://orfeus.knmi.nl/earthquake-news.html findest du einige Informationen über die in den letzten Jahren aufgetretenen heftigsten Erdbeben. Berechne für fünf dieser Beben die dabei frei gewordene Energie.

Suche weitere interessante Internetadressen zum Thema Erdbeben.

- 9.6 Um wieviel größer wird die frei gesetzte Energie, wenn eine Bebenstärke nach der Richter-Skala um 1 zunimmt?
- 9.7 Worüber handelt der folgende Text? Wieviel Energie kam bei dieser Explosion frei? Wie hoch wäre der Wert nach der Richter-Skala, wenn sich die Explosion unter der Erde ereignet hätte?

#### **Little Boy - Codename of Nuclear Weapon Dropped on Hiroshima**

Little Boy was the codename given to the nuclear weapon dropped on Hiroshima, Japan on Monday, August 6, 1945. Little Boy was dropped from a B-29 Superfortress, the Enola Gay piloted by Lt. Col. Paul Tibbets, from about 31,000 feet (9450 m). The device exploded at approximately 8:15 a.m. (JST) when it reached an altitude of 1,800 ft (550 m).

It was the first of the two nuclear weapons that were ever used in warfare.

The Mk I "Little Boy" was 10 feet (3 m) in length, 28 inches (71 cm) wide and weighed 8,900 lb (4000 kg). The design used a gun arrangement to explosively force a sub-critical mass of uranium-235 and three U-235 target rings together into a super-critical mass, initiating a nuclear chain reaction. The yield of "Little Boy" was about 13 kilotons of TNT equivalent in explosive force, i.e.  $5.5 \times 10^{13}$  joule = 55 TJ (terajoule). Approximately 75,000 people were killed as a direct result of the blast, though more died later as a result of fallout and cancer.

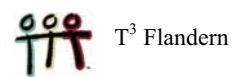

#### **Problem 10 Helligkeit und Magnitudo von Sternen**

**Von der Erde aus betrachtet ist die Sonne der hellste Stern am Firmament. Viele Sterne sind aber bis zu 100 000 mal heller als die Sonne, aber wegen ihrer viel größeren Enfernung erscheinen sie um vieles schwächer. Die von der Erde aus wahrgenommene Lichtstärke von Sternen wird in einer Magnitudo** *m* **ausgedrückt.**

**Eine Differenz von 5m entspricht dem Faktor 5 in der Helligkeit** *H***.**

10.1 Vervollständige die vorliegende Tabelle:

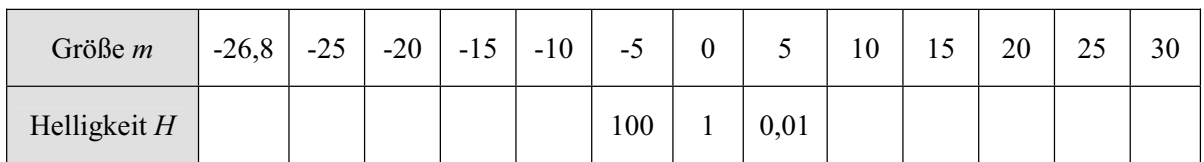

10.2 Drücke *H* als Funktion von *m* aus und zeichne den Graph der Funktion in ein geeignet gewähltes Grafikfenster.

10.3 Drücke *m* als Funktion von *H* aus.

10.4 Der von der Erde aus gesehen schwächste Stern hat eine Magnitudo von +24 während der Wert für die Sonne –26,8 ist. Wieviel mal größer ist die Lichtstärke der Sonne im Verhältnis zu diesem schwächsten Stern?

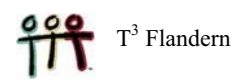

10.5 In der folgenden Tabelle findest du die Namen einiger Sterne. Finde heraus zu welchem Sternbild sie gehören und wie groß deren Magnitudo ist. Im Internet findest du Informationen darüber bei http://www.sterrenkunde.nl/sterrenbelden/index.html.

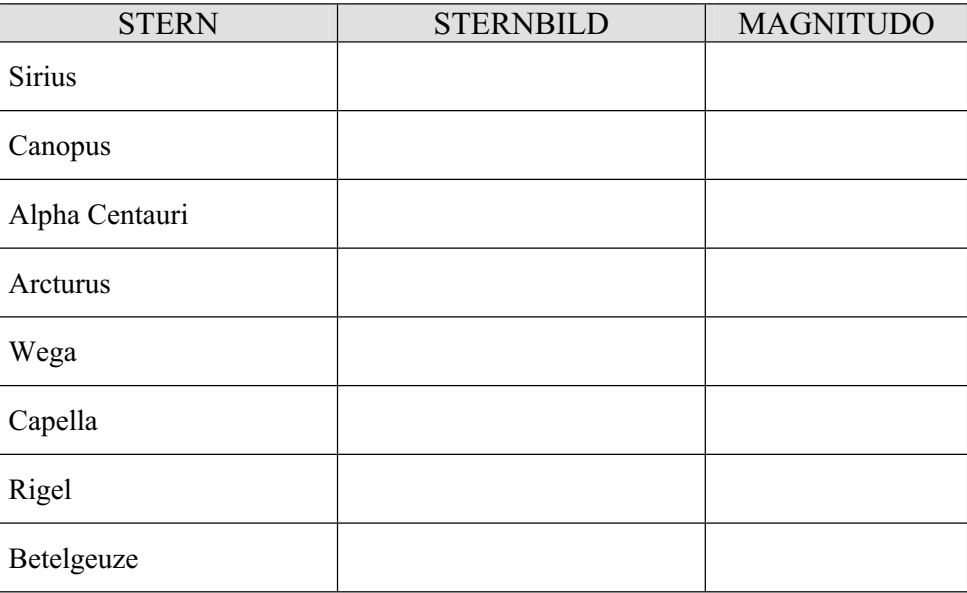

10.6 Im Jahr 1929 hat die Internationale Astronomische Gesellschaft die Grenzen der Sternbilder festgelegt. Von den 88 Sternbildern gehören 12 zu den aus der Astrologie kommenden Tierkreiszeichen. Durch diese Sternbilder bewegt sich die Sonne auf ihrer Bahn.

 Stelle eine kleine Arbeit über die Tierkreiszeichen zusammen. Einige Themen, die bearbeitet werden können sind

- Herkunft der Tierkreiszeichen,
- x Deutsche, lateinische (englische, französische) Namen der Sternzeichen,
- Symbole, die für die Tierkreiszeichen verwendet werden,
- $\bullet$ zugehörige Abschnitte des Jahres,
- $\bullet$ Zusammenhang mit der Astrologie,
- $\bullet$ Helligkeit der Sterne in den Tierkreiszeichen,
- Chinesische Tierkreiszeichen,
- Das Sternbild "Großer Bär",
- $\bullet$ Erkläre die Fachausdrücke Präzession, Zodiak, Parallaxe, Lichtjahr, ....
- $\bullet$ Skizziere die zu den Tierkreiszeichen gehörigen Sternbilder,
- $\blacksquare$ .....

Interessante Informationen dazu kannst du auf den folgenden Internetseiten finden: (findest du weitere ergiebige Quellen?)

http://www.astro.uu.nl/~strous/AA/nl/index.html http://www.slivoski.com/astronomy/ http://www.enchantedlearning.com/subjects/astronomy/stars/constellations.shtml http://www.astro.wisc.edu/~dolan/constellations/constellation\_list.html

#### 1 Die erste Ableitung einer Funktion *f* an der Stelle *a*

Die erste Ableitung einer Funktion *f* an der Stelle *a* (aus dem Definitionsbereich von *f*) ist der Anstieg (die Steigung) der Tangente an den Graph von *f* im Punkt (*a*,*f*(*a*)):

$$
f'(a) = \lim_{x \to a} \frac{f(x) - f(a)}{x - a}
$$
 oder  $f'(a) = \lim_{h \to 0} \frac{f(a+h) - f(a)}{h}$ .

Mit dem GTR kann man das näherungsweise mit dem folgenden Ausdruck berechnen:

$$
f'(a) \approx \frac{f(a+h) - f(a-h)}{2h}
$$
 für einen kleinen Wert für h.

Der Standardwert für *h* soll 0,001 sein.

BEISPIEL:  $f(x) = x^2$ . Berechne  $f'(3)$  und  $f'(-2)$ .

ERSTE METHODE: Direkte Berechnung im Home Screen

 Wähle den Befehl nDeriv(funktion,X,a) über MATH/8:nDeriv(. Gib dann die Funktionsvorschrift (das Polynom X2), die Variable (X) und die Stelle *a* (den Zahlenwert), jeweils getrennt durch ein Komma, ein. Abschließend bestätige durch ENTER.

nDeriv bedeutet *numerical derivative* (numerische Ableitung).

 Drücke dann 2nd + ENTER,. so wird der Befehl ENTRY (*last entry =* letzter eingegebener Ausdruck) aufgerufen. Ändere 3 um in -2 und drücke nochmals ENTER.

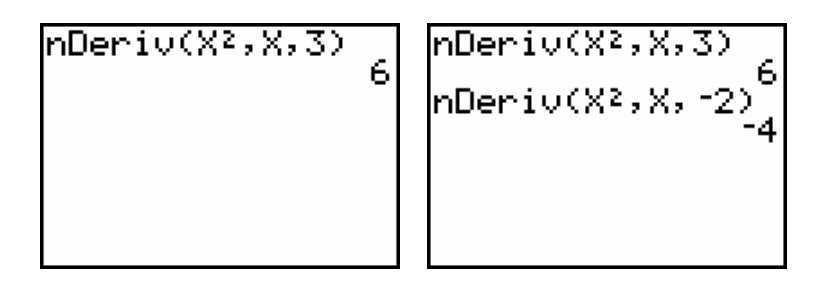

ZWEITE METHODE: Über die Grafik

Definiere die Funktion  $Y_1 = X^2$ . Aktiviere ZOOM/4: ZDecimal und rufe dort den Befehl CALC/6:dy/dx auf. Dann gib den Wert 3 ein und schließe mit ENTER.

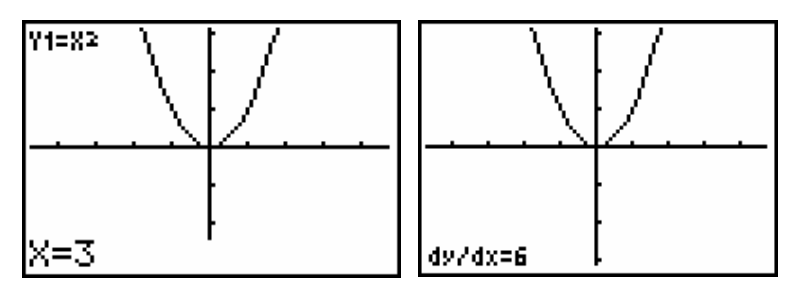

Wiederhole den Vorgang für den Wert *x* = -2.

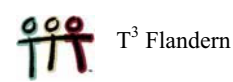

 Der *x*-Wert muss aus dem Intervall [Xmin,Xmax] stammen, sonst kommt es zu einer Fehlermeldung. Die Werte für Xmin und Xmax kannst du über WINDOW kontrollieren.

In besonderen Fällen kann die numerische Näherung  $f'(a) \approx \frac{f(a+h) - f(a-h)}{2h}$  zu einem falschen Ergebnis führen, so zB für  $f'(0)$  wenn  $f(x)=|x|$  oder  $f(x)=\sqrt[3]{x^2}$  oder  $f(x)=\frac{1}{x}$ :

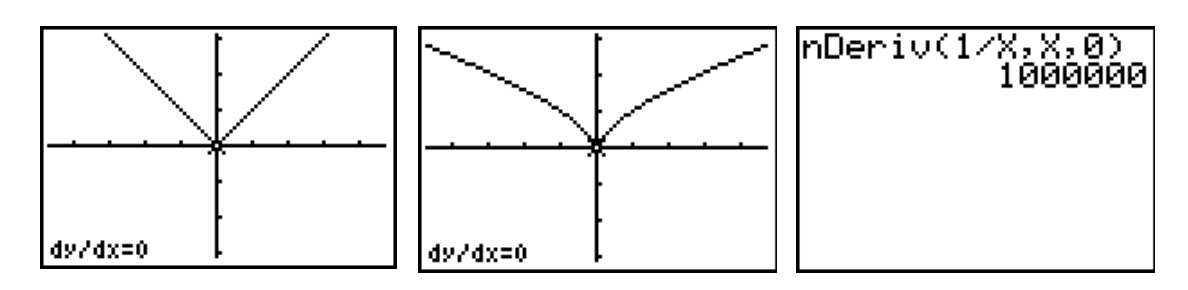

Die numerische Näherung der ersten Ableitung liefert manchmal ungenaue Ergebnisse, so zB für  $f'(0)$ , wenn  $f(x) = \sin(x)$  und für  $f'(1)$  wenn  $f(x) = 1/x$ .

Die Wahl für einen kleineren Wert für *h* anstelle des Standardwerts *h* = 0,0001 im Befehl nDeriv(funktion,X,a,h), führt zu einem besseren Ergebnis:

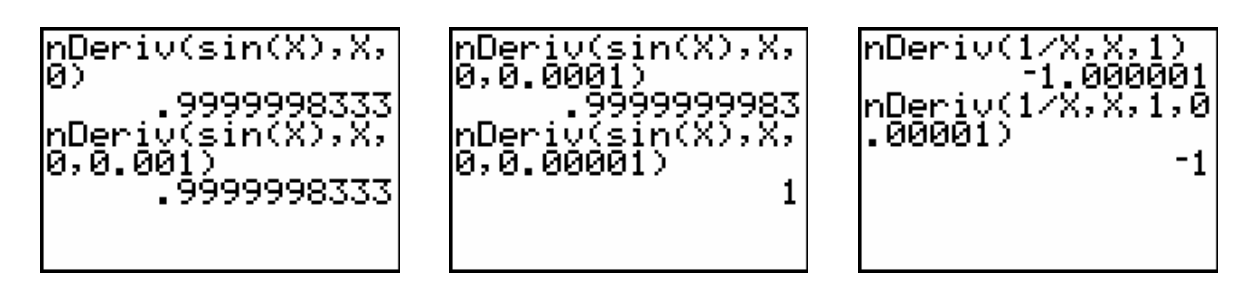

AUFTRAG 1 Ergänze die vorliegende Tabelle. Führe die Rechnungen erst ohne GTR aus und überprüfe anschließend mit der Maschine.

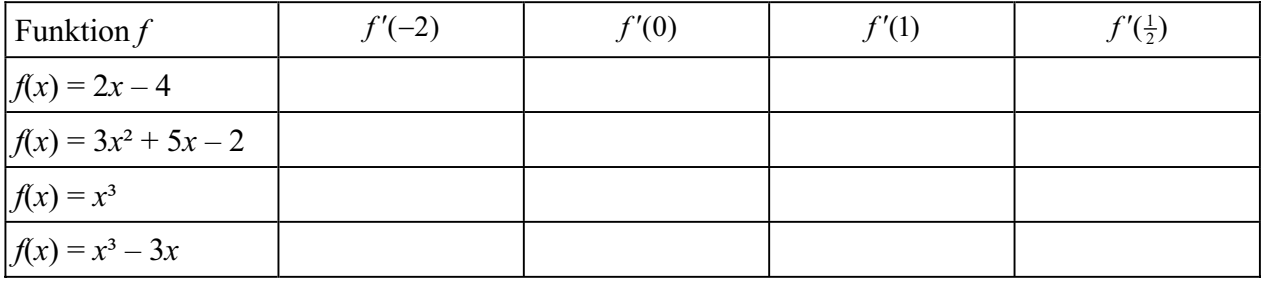

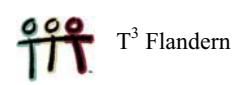

#### 2 Die erste Ableitung als Funktion

Der Graph von *f'* (der erste ABleitung von *f*) kann gemeinsam mit dem Graph von *f* in einem Bild dargestellt werden. Auf diese Weise kann man den Zusammenhang zwischen diesen beiden Funktionen deutlich erkennen.

Über eine Tabelle lassen sich auch die Funktionswerte von *f'* ablesen.

**BEISPIEL:**  $f(x) = x^2 - 2x$ 

Gib die Funktionsvorschrift  $Y_1 = X^2$  ein und verwende dann das Kommando nDeriv als Funktionsvorschrift für die Bildung der ersten Ableitung von *f*. Über GRAPH erhältst du beide Graphen, die mit TRACE durchlaufen werden können.

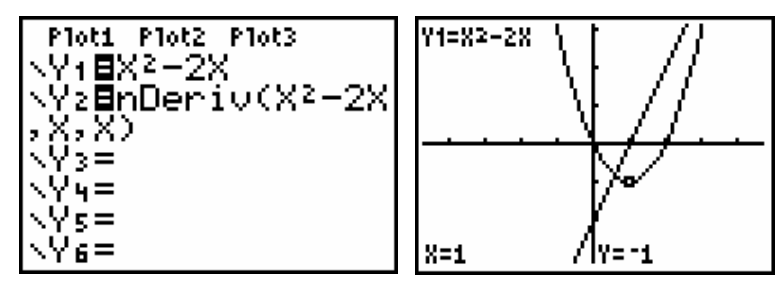

Welche Bedeutung hat es für den Graphen von *f*, wenn

- x *f x* c() 0 ? .............................................................................
- x *f x* c() 0 ! ? .............................................................................
- x *f x* c() 0 is ? .............................................................................

Du kannst in Y<sub>2</sub> das Polynom  $X^2$ -2X auch durch Y<sub>1</sub> (über VARS/Y-VARS/1: Function/1: Y<sub>1</sub>) ausdrücken. Außerdem kann eine Tabelle mit Funktionswerten abgefragt werden.

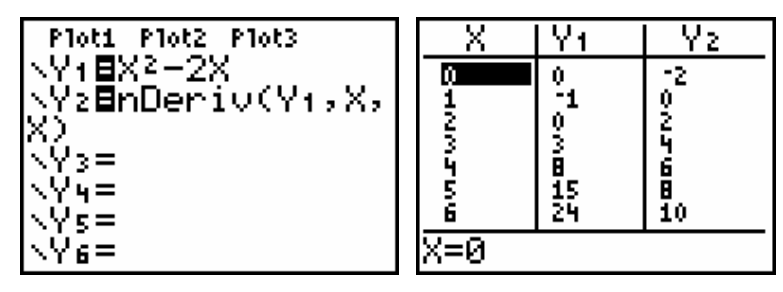

AUFTRAG 2 Erzeuge auf die gleiche Weise die Graph von  $f(x) = x^3 - 2x^2$  und deren erste Ableitung  $f'(x)$ . Erkläre den Zusammenhang zwischen den beiden Graphen. Im besonderen:

Was heißt es für den Graph von f, wenn

- x *f x* c() 0 ? ....................................................................................
- x *f x* c() 0 ! ? ....................................................................................

Für welche Punkte gilt, dass  $f'(x) = 0$ ? In welchen Punkten ist die Tangente an  $f(x)$  horizontal?

#### 3 Die Tangente

Die Steigung der Tangente an den Graph im Punkt (*a*,*f*(*a*)) ist genau der Wert der ersten Ableitung *f* c( ) *a* an der Stelle *a*. Über die Befehlsfolge DRAW/5:Tangent( – drücke 2nd + PRGM – kannst du die Tangente in einem frei gewählten Punkt zeichnen lassen. Gleichzeitig erscheint auf dem Schirm auch die Gleichung der Tangente.

BEISPIEL: Bestimme die Gleichung der Tangente an die Parabel  $y = x^2$  an der Stelle  $x = 1$ .

Über die allgemeine Tangentengleichung  $y - f(a) = f'(a) \cdot (x - a)$  findest du dafür: .................................. ........................ (Führe die Rechnung mit der Hand aus).

Definiere die Funktion  $Y_1 = X^2$  und drücke auf GRAPH. Unter DRAW wähle die Option 5 und gib den Wert 1 ein, schließe die Eingabe mit ENTER.

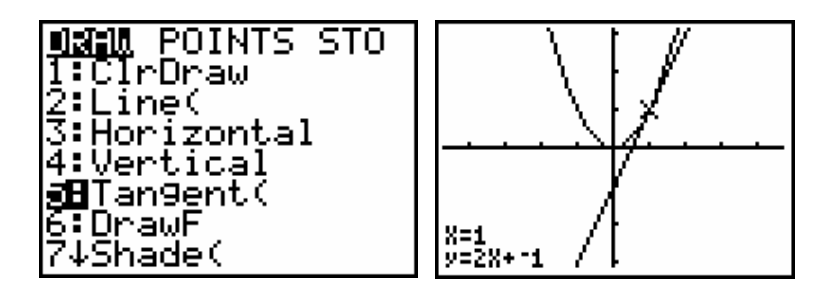

Über DRAW/1:ClrDraw (Clr = *clear*, löschen) wird der Funktionsgraph ohne Tangente neu gezeichnet..

AUFTRAG 3 Bestimme für die unten angegebenen Funktionen an den Stellen *x* = *a* die Tangentengleichungen. Führe die Rechnung erst ohne GTR aus und überprüfe anschließend mit dem GTR.

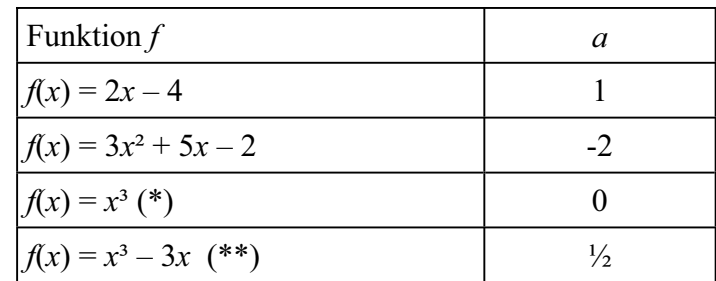

- (\*) Der Rechner gibt als Tangentensteigung den Wert 1E-6 aus. Warum kannst du das näherungsweise als 0 interpretieren? Wie lautet dann das Ergebnis?
- (\*\*) Hier rechnet der GTR ungenau!!

#### AUFTRAG 4 In welchen Punkten hat der Graph von  $f(x) = x^3 - 3x$  eine waaagrechte (horizontale) Tangente? Berechne die Punkte händisch und überprüfe dein Ergebnis mit dem GTR.

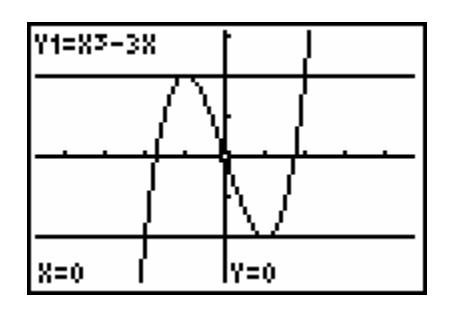

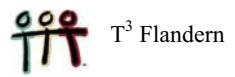

#### 1 Die Formel

Das bestimmte Integral der Funktion  $f(x)$  im Intervall [ $a$ , $b$ ] wird mittels der Formel

$$
\int_{a}^{b} f(x) dx = [F(x)]_{a}^{b} = F(b) - F(a)
$$

berechnet, wobei  $F(x)$  eine Stammfunktion von  $f(x)$  darstellt.

Der GTR findet das Ergebnis über eine numerische Integrationsmethode, die ein näherungsweises Resultat der exakten Lösung liefert. Im weiteren Verlauf dieses Abschnitts wird ein Programm angegeben, mit dessen Hilfe das bestimmte Integral über die *Simpsonsche Regel* numerisch ausgewertet werden kann.

Mit dem GTR kann man ein bestimmtes Integral auf zwei Arten berechnen: direkt über das Rechenfenster oder über den Graph von *f* im Grafikfenster. Wir beschreiben beide Möglichkeiten am

bestimmten Integral von  $f(x) = x^2$  im Intervall [1,3] =  $\int_{1}^{3}$  $\int_{1} x^2 dx$ .

#### DIE BERECHNUNG IM HOME SCREEN

Verwende dazu die Funktion fnInt(Funktion,X,a,b). Wähle MATH/9:fnInt(. Gib dann die Funktionsvorschrift an (die Polynomfunktion  $X^2$ ), die Integrationsvariable (hier X) und schließlich die Intervallgrenzen (hier 1 und 3, durch ein Komma getrennt). Schließe die Klammer und beende die Eingabe mit ENTER.

fnInt bedeutet *function integral.* 

Du kannst das Ergebnis auch als Bruch ausgeben lassen: MATH/1:  $\triangleright$  Frac.

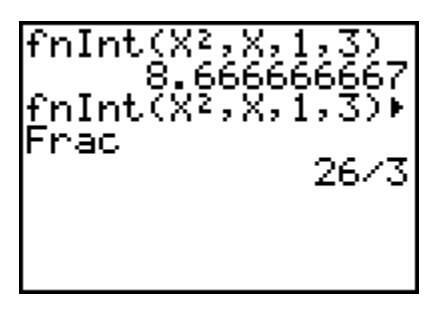

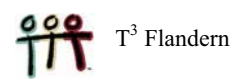

#### DIE BERECHNUNG IM GRAFIKFENSTER

Definiere die Funktion  $Y_1 = X^2$  und erzeuge ihren Graph über Z00M/4:ZDecimal. Wähle anschliessend CALC/7: $\int f(x) dx$ . Gib den Wert 1 als Untergrenze (Lower Limit?) des Integrationsintervalls und dann 3 als Obergrenze (Upper Limit?) ein und beende die Eingabe mit ENTER. Die entsprechende Fläche wird im Graph eingefärbt und das zahlenmäßige Ergebnis wird am Schirm in Dezimalzahlen ausgegeben. Das Ergebnis kann auch in Bruchform dargestellt werden. Dazu rufst du mit ANS (2nd + (-)) das letzte berechnete Ergebnis auf. Die *last answer* ist in unserem Fall das eben ermittelte bestimmte Integral. Im Home Screen erscheint ANS und du wählst MATH/1:  $\triangleright$  Frac und drückst auf ENTER.

Anmerkungen: 1. Die Färbung lässt sich entfernen mit DRAW/1:ClrDraw.

 2. Die Werte für *a* und *b* müssen im Intervall [Xmin,Xmax] liegen. Diese Werte lassen sich über WINDOW kontrollieren.

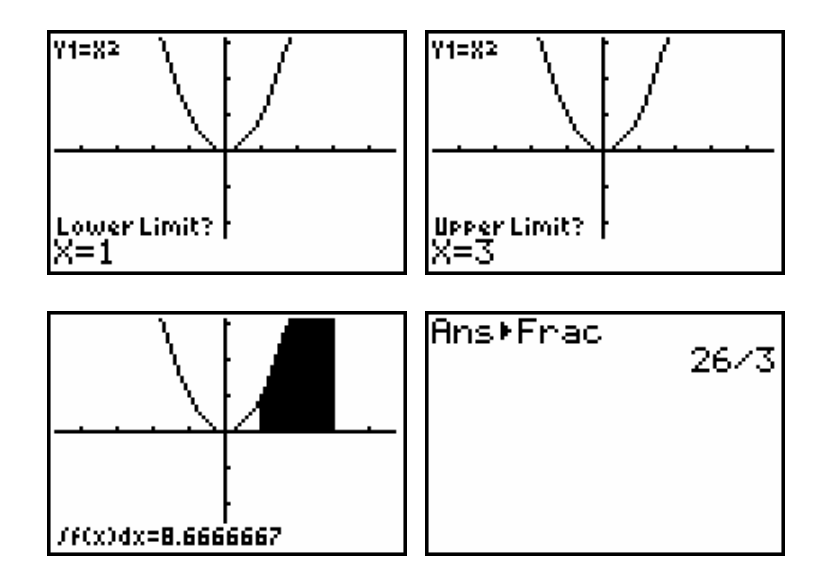

#### AUFTRÄGE

- 1. Wie lautet das Ergebnis zu fnInt  $(X^2, X, 3, 1)$   $\triangleright$  Frac ?
- 2. Kann man auch im Grafikfenster 3 als Unter- und 1 als Obergrenze einsetzen?
- 3. Berechne für die folgenden Funktionen das bestimmte Integral für die angegebenen Grenzen. Führe die Rechnung erst manuell und dann zur Kontrolle mit dem Rechner aus.

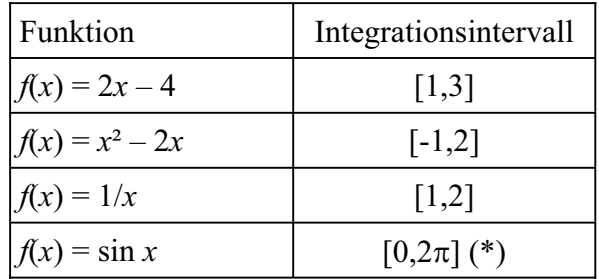

(\*) Passe über WINDOW den Xmax-Wert geeignet an, zB Xmax = 7.

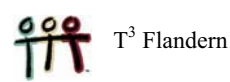

### 2 Der Zusammenhang zwischen dem bestimmten Integral und dem Flächeninhalt.

Immer, wenn  $f(x) \ge 0$  auf [ $a$ , $b$ ], dann entspricht  $\int_a^b f(x) dx$  $\int_a^b f(x) dx$  dem Flächeninhalt, der vom Graph von *f* und der *x*-Achse zwischen *x* = *a* und *x* = *b* begrenzt wird. Wenn der Bereich, oder ein Teil davon unterhalb der *x*-Achse liegt, muss man  $\int_a^b |f(x)| dx$  berechnen, um den gewünschten Flächeninhalt zu erhalten – das ist das bestimmte Integral des Absolutbetrags von *f*.

Dafür findest du auf dem GTR den Befehl MATH/NUM/1:abs(.

BEISPIEL: Bestimme den Flächeninhalt, der vom Graph von  $f(x) = x^2 - 2x$  und der *x*-Achse im Intervall [-1,2] gebildet wird.

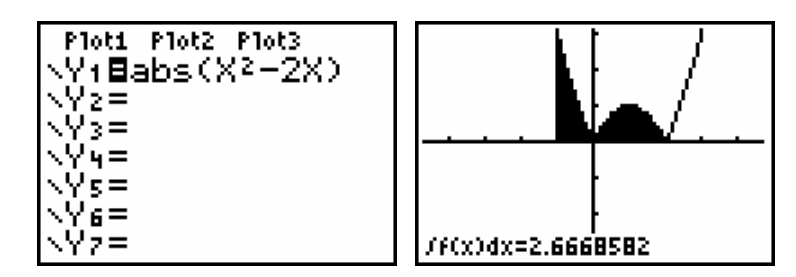

Kannst Du das auch händisch nachrechnen?

AUFTRAG Berechne für die folgenden Funktionen das bestimmte Integral für die angegebenen Grenzen. Führe die Rechnung erst manuell und dann zur Kontrolle mit dem Rechner aus.

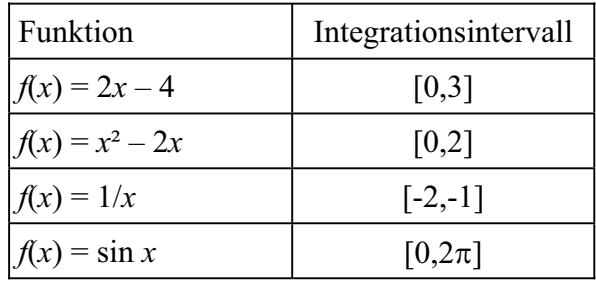

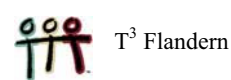

#### 2 Das Programm zur Simpsonschen Regel.

Eine bekannte und sehr effiziente Methode zur numerischen Integration ist die so genannte *Simpsonsche Regel*. Anschließend findest du den Programmcode. Informationen zum Programmieren findest du im Handbuch.

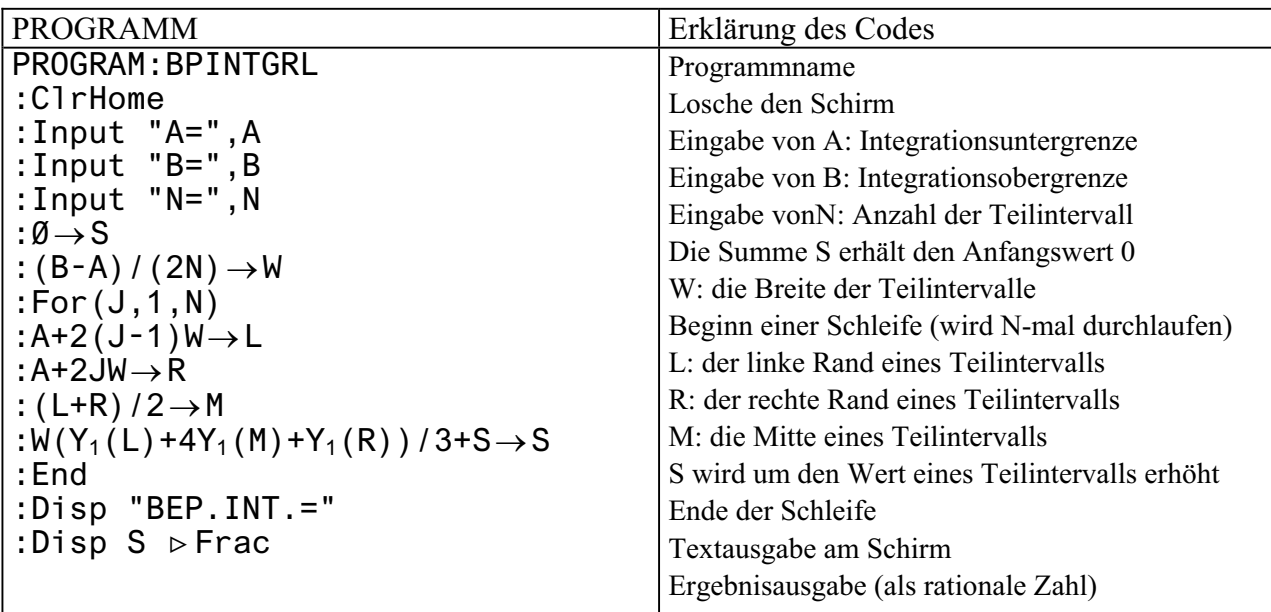

#### WICHTIGE ANMERKUNG

Bevor du das Prgramm ausführst, musst du die gewünschte Funktion als Y<sub>1</sub> definieren. Wenn du nach der Ausführung des Programms auf ENTER drückst, wird es automatisch nochmals aufgerufen.

BEISPIEL: Berechne 2 1  $\frac{1}{-}dx$  $\int \frac{1}{x} dx$  mit N = 4, 8, 16. Das exakte Ergebnis lautet ln 2.

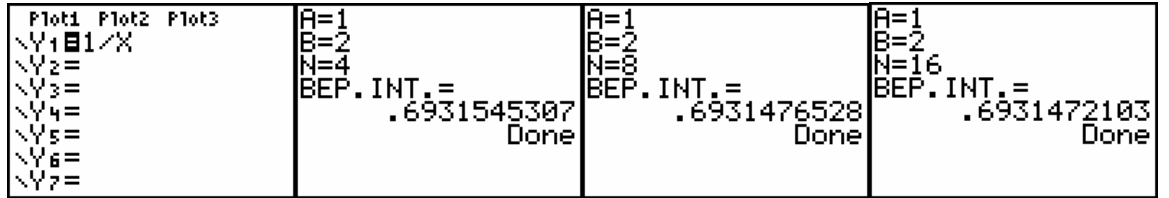

AUFTRAG Suche im Internet oder in einem Mathematikbuch Informationen über die Simpsonsche Regel. Welche numerischen Integrationsmethoden kannst du noch finden?

Tipp : Auf dem Schirm eines TI-83 oder TI-84 sind  $95 \times 63$  Pixels (Bildpunkte) ansprechbar. Um dafür zu sorgen, dass X<sub>max</sub> – X<sub>min</sub> ein Vielfaches von 94 ist, sollen die *x*-Werte der Punkte, die du über TRACE von einem Graph abliest "schöne" Werte sein.

Weiter unten findest du zwei Arbeitsaufträge im Zusammenhang mit irrationalen Funktionen. Die Lösungen werden als Abbildungen des Bildschirms angegeben. Versuche, diese Bilder auch auf Deinem Rechner aufzubauen. Auf diesem Arbeitsblatt steht bei jeder Frage auch Platz für händische Rechnungen und Kommentare zur Verfügung.

*AUFGABE 1 Skizziere den Graph von a)*  $x^2 + 4y^2 = 4$  *(Ellipse) b) 4x² - y² + 3x = 1 (Hyperbel) c*)  $y^2 = 2x + 4$  *(Parabel). Verwende die ZOOM-Einstellung 4:ZDecimal.* 

> *Bestimme mit Hilfe des Rechners auch die Gleichungen der beiden schiefen Asymptoten der Hyperbel. Füge die Graphen der beiden Asymptoten zum Graph der Hyperbel hinzu.*

#### LÖSUNG

a)

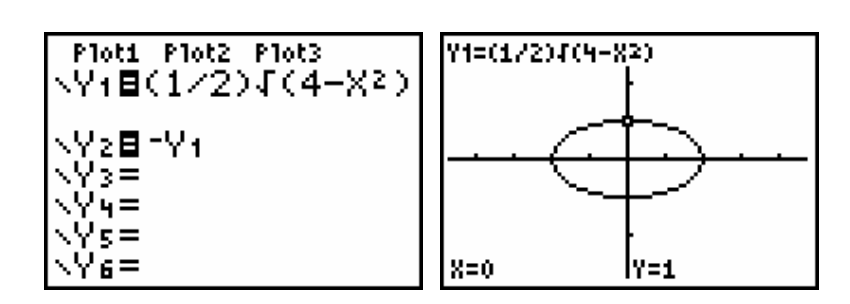

b) Kannst du am Graph eine Ungenauigkeit (Unregelmäßigkeit) bemerken?

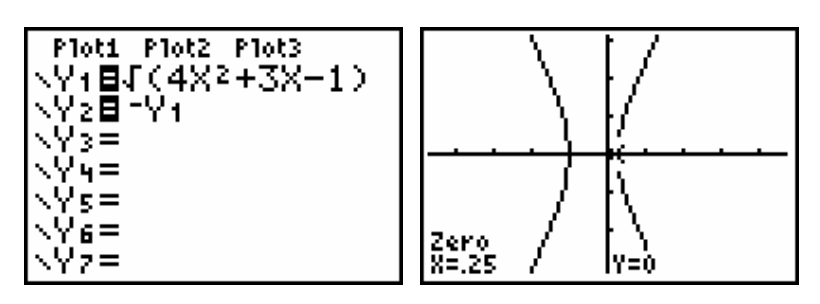

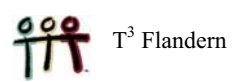

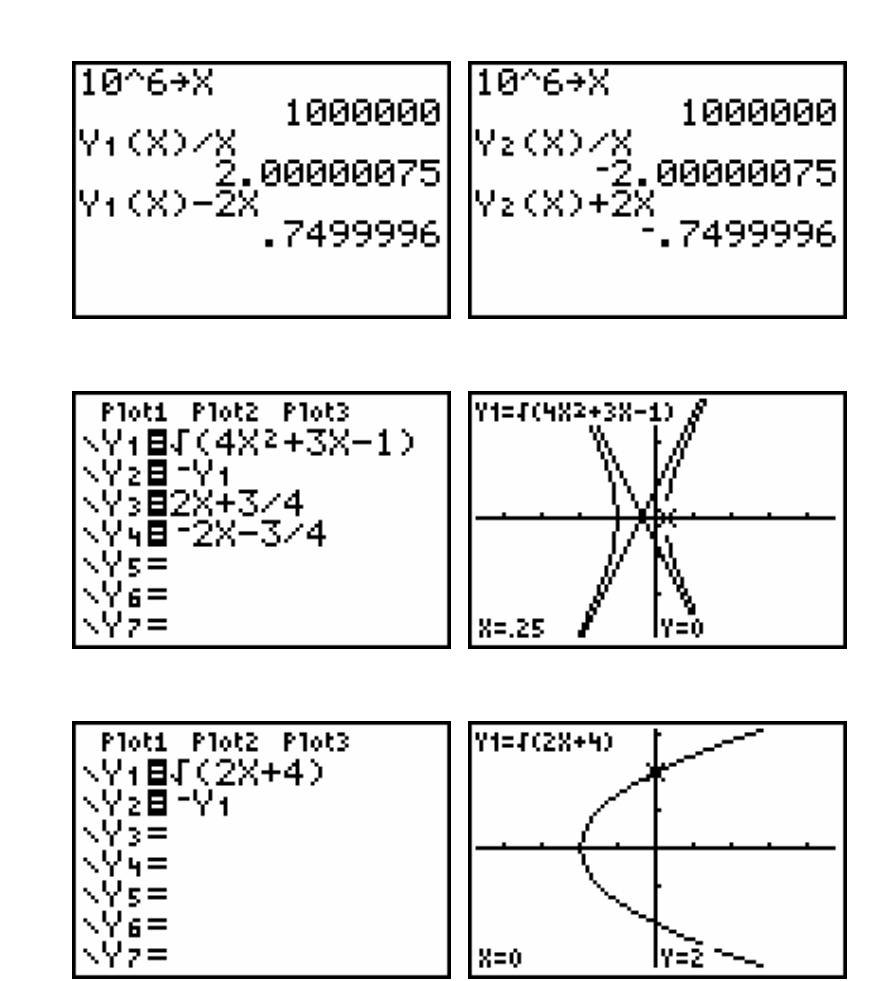

c)

Platz für Nebenrechnungen und Kommentare:

*AUFGABE 2 Wenn du einen Gegenstand aus einer Höhe von 500m fallen lässt, dann beschreibt die folgende Funktion den Zusammenhang zwischen der Höhe h (in Meter) und der Fallzeit t (in Sekunden):* 

$$
h = 500 - \frac{1}{2}gt^2.
$$

*Dabei ist g = 9,81 m/s² (die Erdbeschleunigung). Zur Vereinfachung der Rechnung können wir für g näherungsweise den Wert 10 annehmen, so dass gilt* 

$$
h = 500 - 5t^2.
$$

- *a) Drücke t als Funktion von h aus. Zeichne den Graph in ein geeignetes Fenster und bestimme den Definitionsbereich der Funktion t(h).*
- *b) Wie hoch ist der Gegenstand nach 6 Sekunden. Lies das aus dem Graphen ab.*
- *c) Wievele Sekunden benötigt der Gegenstand um von der Höhe 300m auf die Höhe 100m zu fallen?*
- *d) Erzeuge auf deinem Rechner eine Simulation dieser Fallbewegung unter Anwendung von Parameterdarstellungen. Kannst du damit auch eine Antwort auf Frage c) finden?*

LÖSUNG

a)

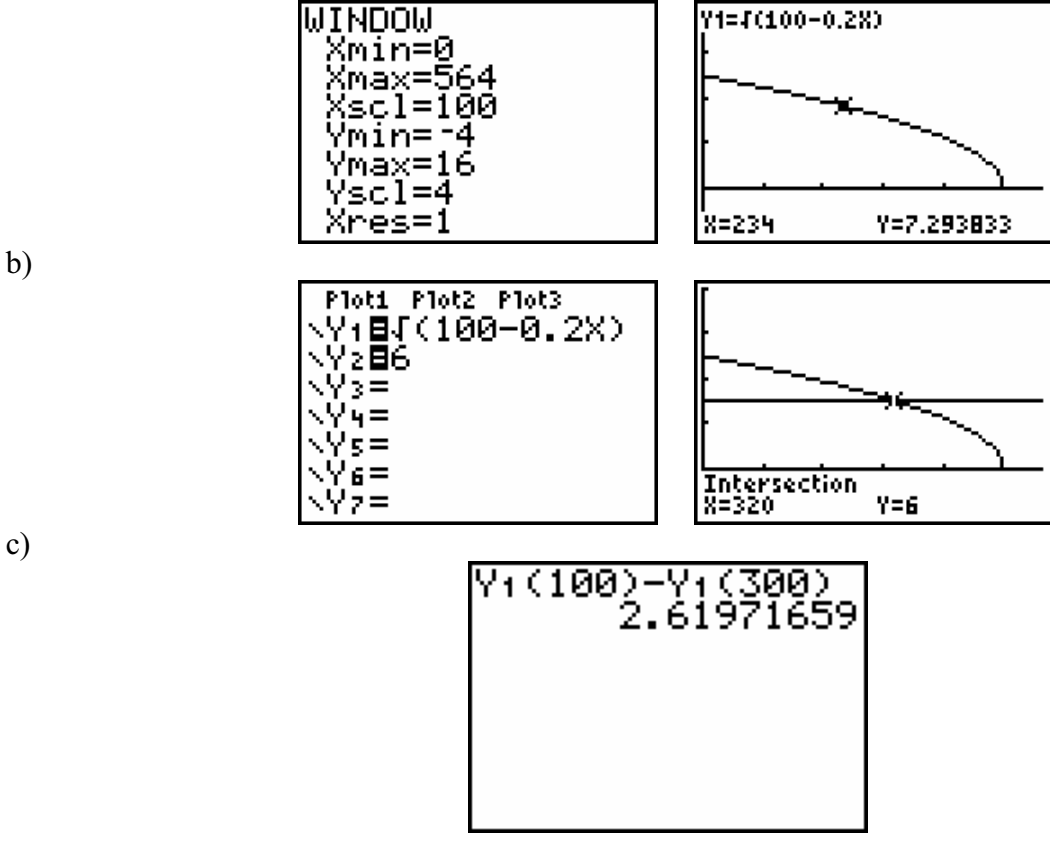

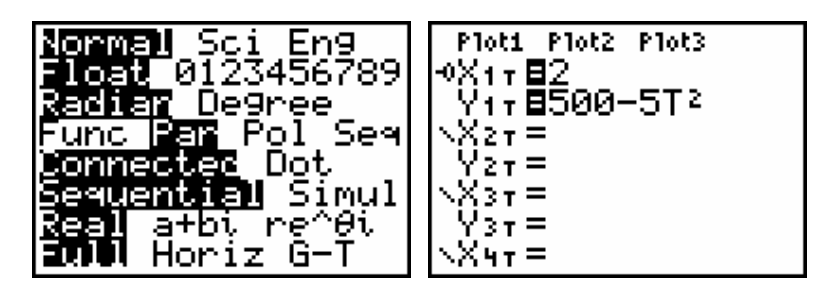

Nimm  $T_{min} = 0$  und  $T_{max} = 10$  als Fenstereinstellungen.

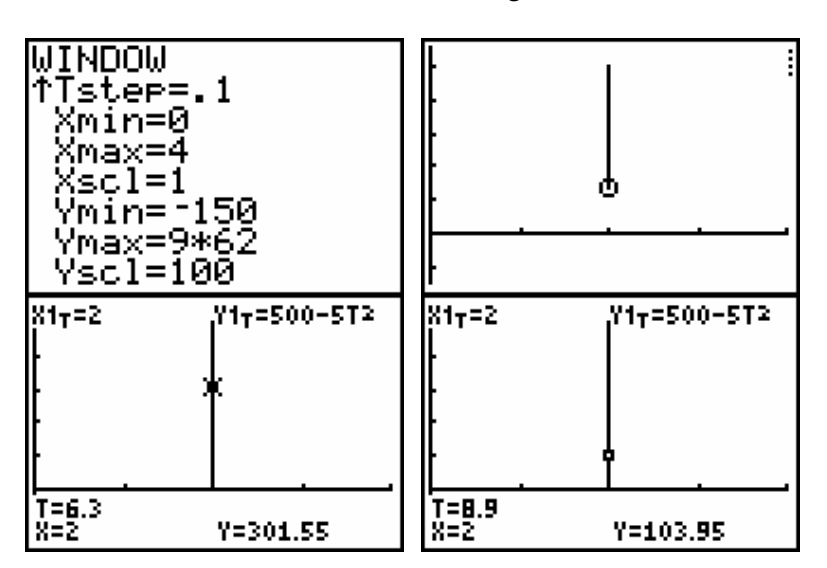

Platz für Nebenrechnungen und Kommentare:

d)

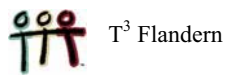

### **9 Polynomfunktionen**

Im Folgenden findest du drei Arbeitsaufträge im Zusammenhang mit Polynomfunktionen. Die Lösungen werden als Bildschirmabbildungen angegeben. Versuche, diese Bildschirme auf deinem Rechner zu produzieren. Hier ist die Absicht, dass die Rechnungen so viel wie möglich manuell ausgeführt werden. Nur für die Erstellung der Graphen und der Tabellen soll der GTR eingesetzt werden. Er kann aber auch als Kontrolle der händischen Rechnung dienen. Für die Lösung einer Gleichung dritten Grades wird der GTR ebenfalls herangezogen.

- AUFGABE 1 Aus einem Karton vom Format A4 (21 cm  $\times$  29,7 cm) schneiden wir sechs gleiche Quadrate aus (siehe Abbildung). Aus dem verbleibenden Rest falten wir eine Tortenschachtel.
	- a) Stelle die Funktionsvorschrift auf, die den Inhalt *I*(*x*) der Schachtel als Funktion der Seite *x* der Quadrate, die weggeschnitten werden ausdrückt. Lege den Definitionsbereich dieser Funktion fest.
	- b) Bei welcher Größe Quadrate erhält die Schachtel maximalen Inhalt? Versuche, die Antwort mit Hilfe der Ableitung *I*'(*x*) zu finden.
	- c) Stelle mit dem GTR eine Tabelle für *I*(*x*) auf, wobei *x* alle möglichen ganzzahligen Werte annehmen soll.
	- d) Skizziere den Graph von *I*(*x*) in einem geeigneten Maßstab mit Hilfe des GTR.
	- e) Bei welcher Größe der Quadratseiten x erhält die Schachtel das Volumen 300 cm<sup>32</sup>

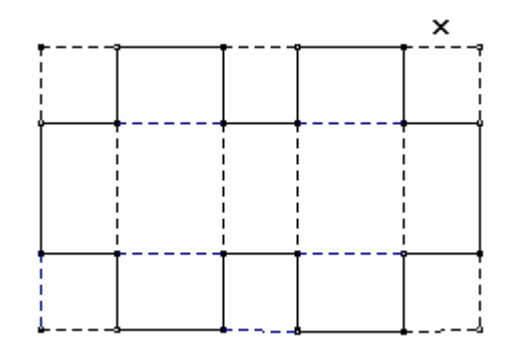

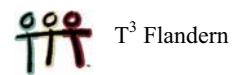

#### LÖSUNG

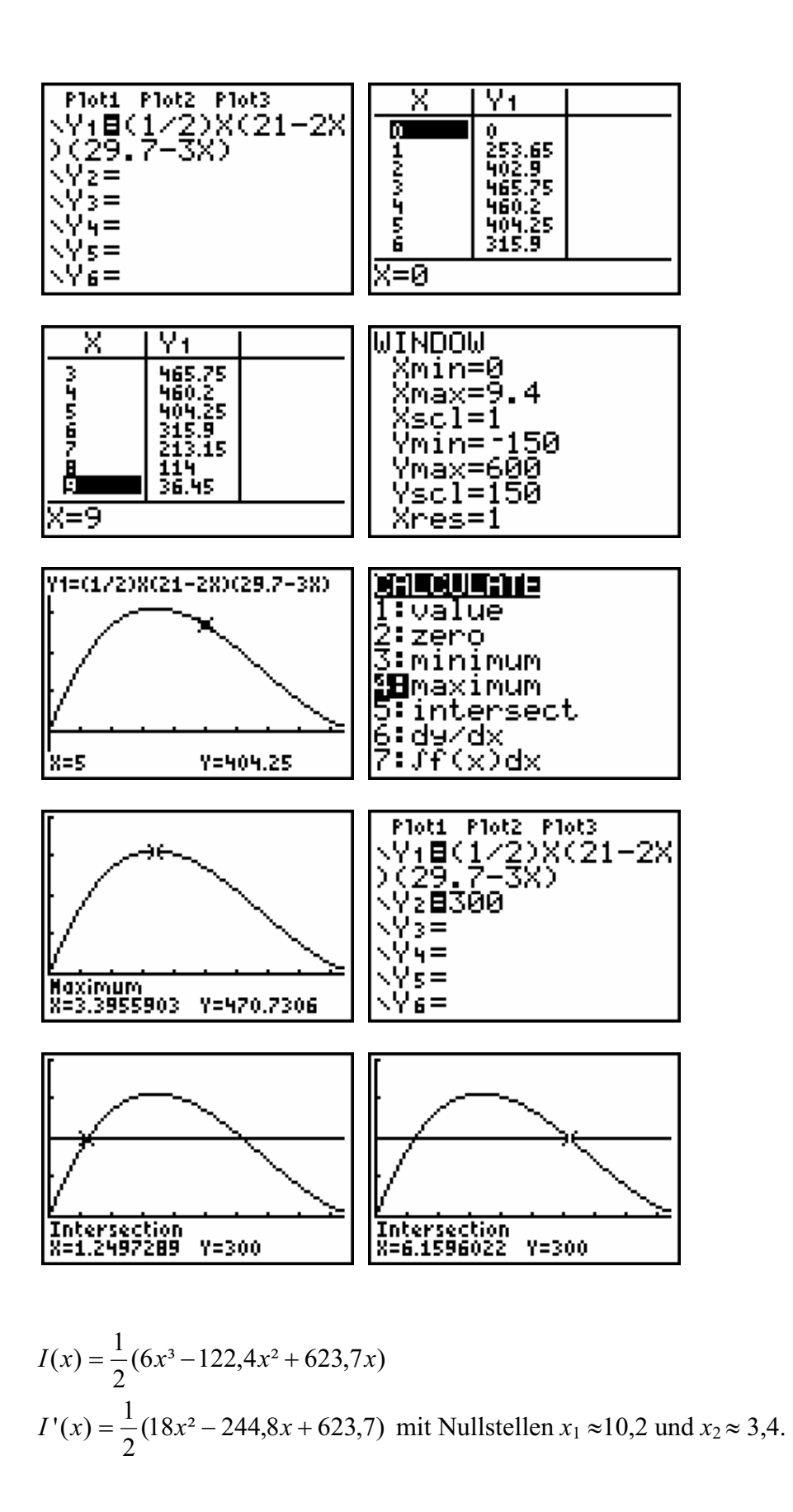

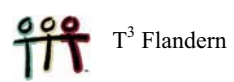

- AUFGABE 2 Ein Fensterrahmen besteht aus einem Rechteck mit einem oben angesetzten Halbkreis. Der komplette Umfang des Rahmens beträgt 8,14 m.
	- a) Stelle die Funktionsvorschrift für Fensterfläche in Abhängigkeit vom Radius x des Halbkreises auf. Innerhalb welcher Werte kann x variieren?
	- b) Erzeuge den Graph dieser Funktion mit Hilfe des GTR.
	- c) Erzeuge eine Tabelle, die die Fensterfläche als Funktion von x ausdrückt. x soll dabei um jeweils 10 cm zunehmen.
	- d) Welches Fenster hat den größten Flächeninhalt und ermöglicht damit den maximalen Lichteinfall? Berechne die Breite und Höhe des Fensters. Wie groß ist der maximale Flächeninhalt?
	- e) Stelle eine Zeichnung des Fensters im Maßstab 1:20 her.

#### LÖSUNG

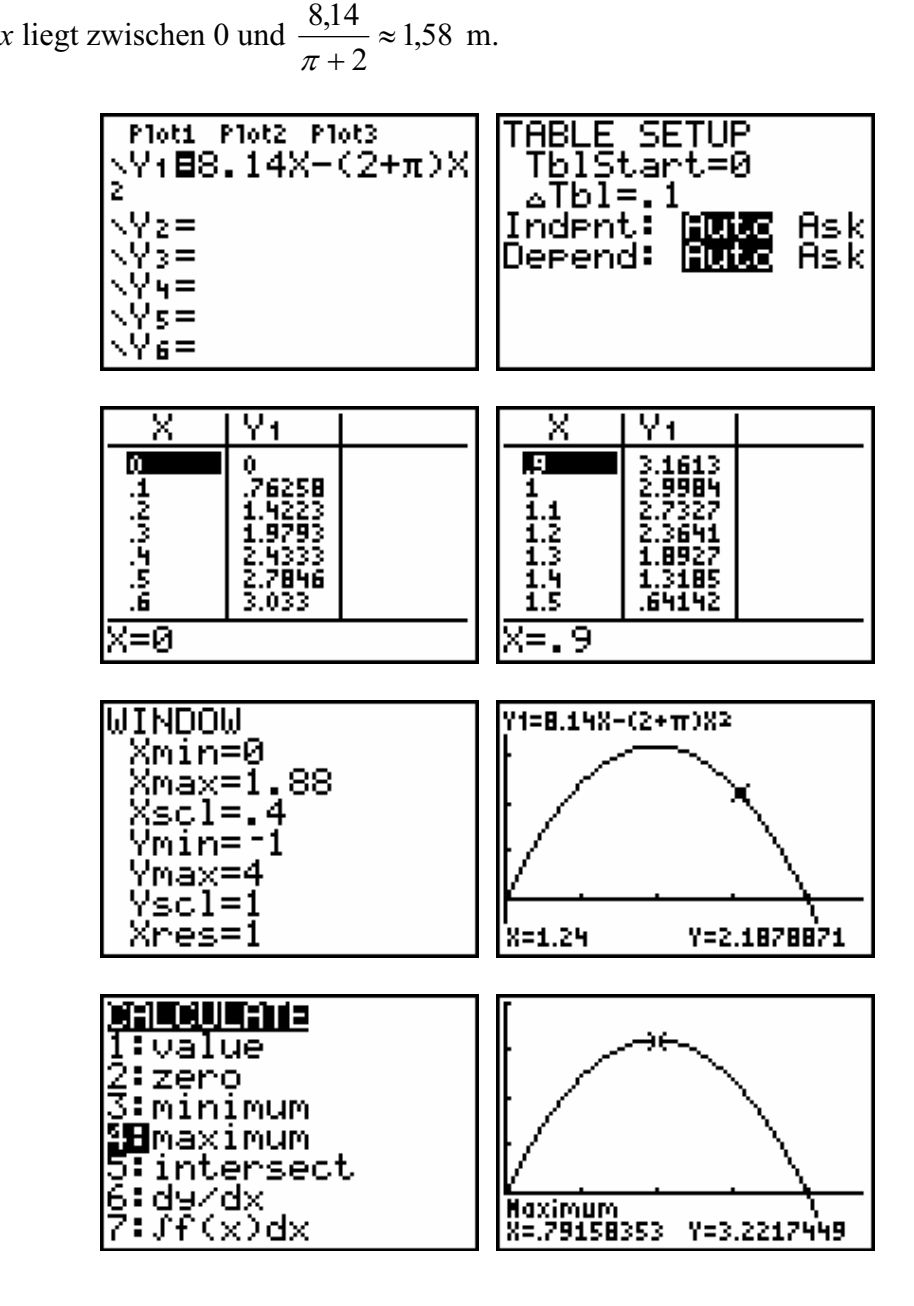

$$
\begin{array}{ll}\n\bullet \\
\bullet \\
\bullet\n\end{array}\n\quad \text{T}^3 \text{ Flandern}
$$

#### AUFGABE 3 Zerlege das Polynom  $12x^3 + 44x^2 - 5x - 100$  in seine Faktoren.

#### LÖSUNG

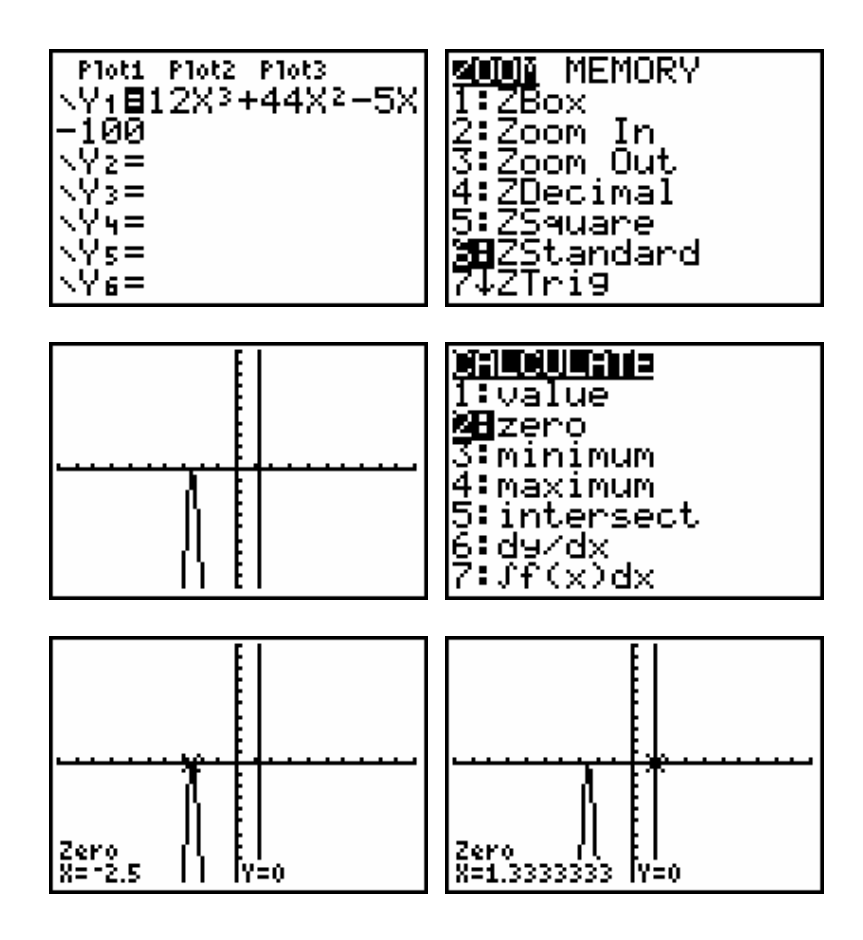

 $12x^3 + 44x^2 - 5x - 100 = 12(x + 5/2)^2(x - 4/3)$ 

oder auch

$$
12x^3 + 44x^2 - 5x - 100 = (2x + 5)^2(3x - 4).
$$

### **Anhang: GDB auf einem TI-83 (Plus)**

(mit Dank an Kollegen Walter De Volder)

Nimm an, dass du eine oder mehrere Funktionen in den Y=-Editor geschrieben hast und dass du WINDOW-Einstellungen getroffen hast, die ein schönes Bild ergeben. All diese Einstellungen lassen sich in einer GDB speichern (vergleichbar mit einem Speichern im Computer).

Eine GDB (graphic data base = grafischer Datenbestand) enthält alle Elemente, die zu einer speziellen grafischen Darstellung gehören und mit denen diese Grafik wieder erzeugt werden kann. In einer GDB werden u.a. die folgenden Daten festgehalten: die Funktionen aus dem aktuellen  $Y = -F$ enster mit ihrer Darstellungsart (On, Off) und alle d $-F$ Einstellungen. Maximal 10 GDBs können gespeichert und wieder aufgerufen werden (GDB Ø bis GDB 9.

#### **Speichern einer** GDB

- 1. Drücke DRAW und gehe über B zur dritten Option STO.
- 2. Wähle in diesem Menü die Option 3: Store GDB und ÷. Auf dem Schirm erscheint Store GDB gefolgt vom Cursor. **Gib** eine Nummer zwischen 0 und 9 ein, zB 5.
- 3. Drücke  $\div$  und der aktuelle Grafikdatenbestand wird unter GDB 5 gespeichert.

#### **Öffnen einer** GDB

- 1. Drücke DRAW und gehe über  $\rightarrow$  zur dritten Option STO.
- 2. Wähle in diesem Menü die Option 4: Recall GDB und ÷. Auf dem Schirm erscheint Recall GDB gefolgt vom Cursor. **Gib** eine Nummer zwischen 0 und 9 ein, zB 5.
- 3. Drücke  $\div$  und der Grafikdatenbestand GDB 5 wird aufgerufen (und ersetzt den aktuellen Datenbestand).

Bemerkungen: \* Die Graphen werden nicht automatisch nach Laden einer GDB gezeichnet.

Dazu muss noch die Taste 6 gedrückt werden.

 \* Wenn man eine GDB aufruft, dann werden alle bestehenden Y= -Funktionen gelöscht.

#### **Löschen einer** GDB

- 1. Drücke MEM, wähle Option 2: Mem Mgmt/Del und ÷.
- 2. **Wähle** in diesem Menü Option 9: GDB und  $\div$ .
- 3. Mit den Pfeiltasten  $\Delta$  und X setze das Markierungszeichen | neben die zu löschende GDB gesetzt und drücke auf DEL.

Bemerkung: Man kann eine bestehende GDB überschreiben, d.h. einen neuen Inhalt geben, ohne die vorher zu löschen.

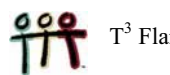

# **LÖSUNGEN ZU DEN PROBLEMEN 1 bis 5**

**Problem 1 Grenzkosten** 

1.1 $L1$ IL2 IL3 Σ **CubicReg** upickey<br>9=ax<sup>3+</sup>bx<sup>2</sup>+cx+d<br>a=1.99849537<br>b=-17.97430556<br>c=59.8962963<br>d=32.01111111  $\frac{32}{95.9}$ temprop  $\frac{112}{175.5}$ 384.2  $L2(7) =$ **MINDOM** Y1=2X3-18X2+60X+32 Xmin=0 ;,,,,,,=9.4<br>Xscl=1 {sal=i Vmin=-200<br>Ymin=-200<br>Yscl=100  $Xres=1$ W=5 Y=132

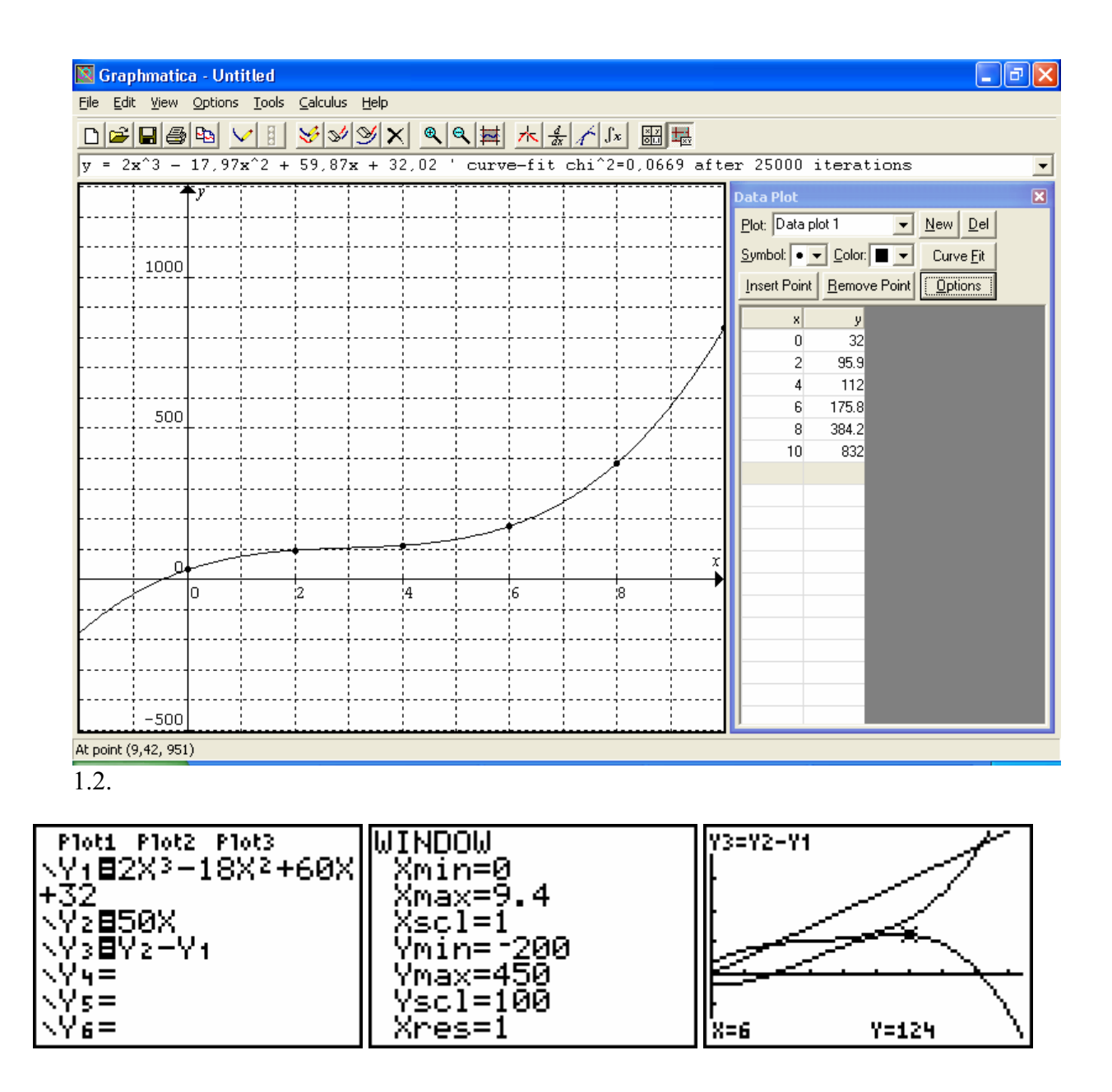

1.3. Der Gewinn ist für eine Tagesproduktion von 5708 Mengeneinheiten maximal und beträgt 125,44 Geldeinheiten. oder 125,44  $\times \in 2,50 = \in 313,60$ .

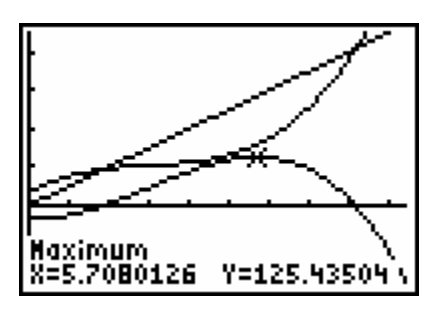

$$
G'(x) = -6x^2 + 36x^2 - 10.
$$

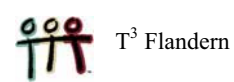

$$
G'(x) = 0 \Leftrightarrow x = \frac{9 \pm \sqrt{66}}{3}.
$$

1.4.

 Näherungsweise liegen die Nullstellen bei 0,292 (dann tritt ein Verlust auf) und 5,708.

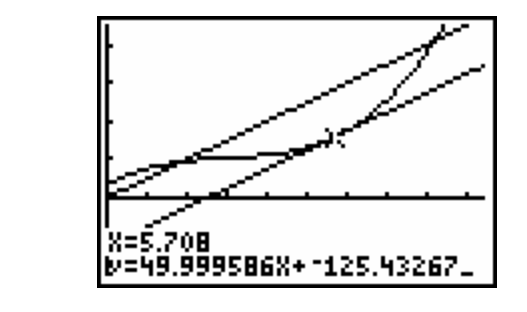

Der Gewinn ist maximal für den *x*-Wert, für den gilt:

- x der Anstieg der Tangente an die Kostenfunktion stimmt mit dem Verkaufspreis überein,
- die Ableitung der Kostenfunktion ist gleich dem Verkaufspreis,
- x die Grenzkosten stimmen mit dem Verkaufspreis überein.

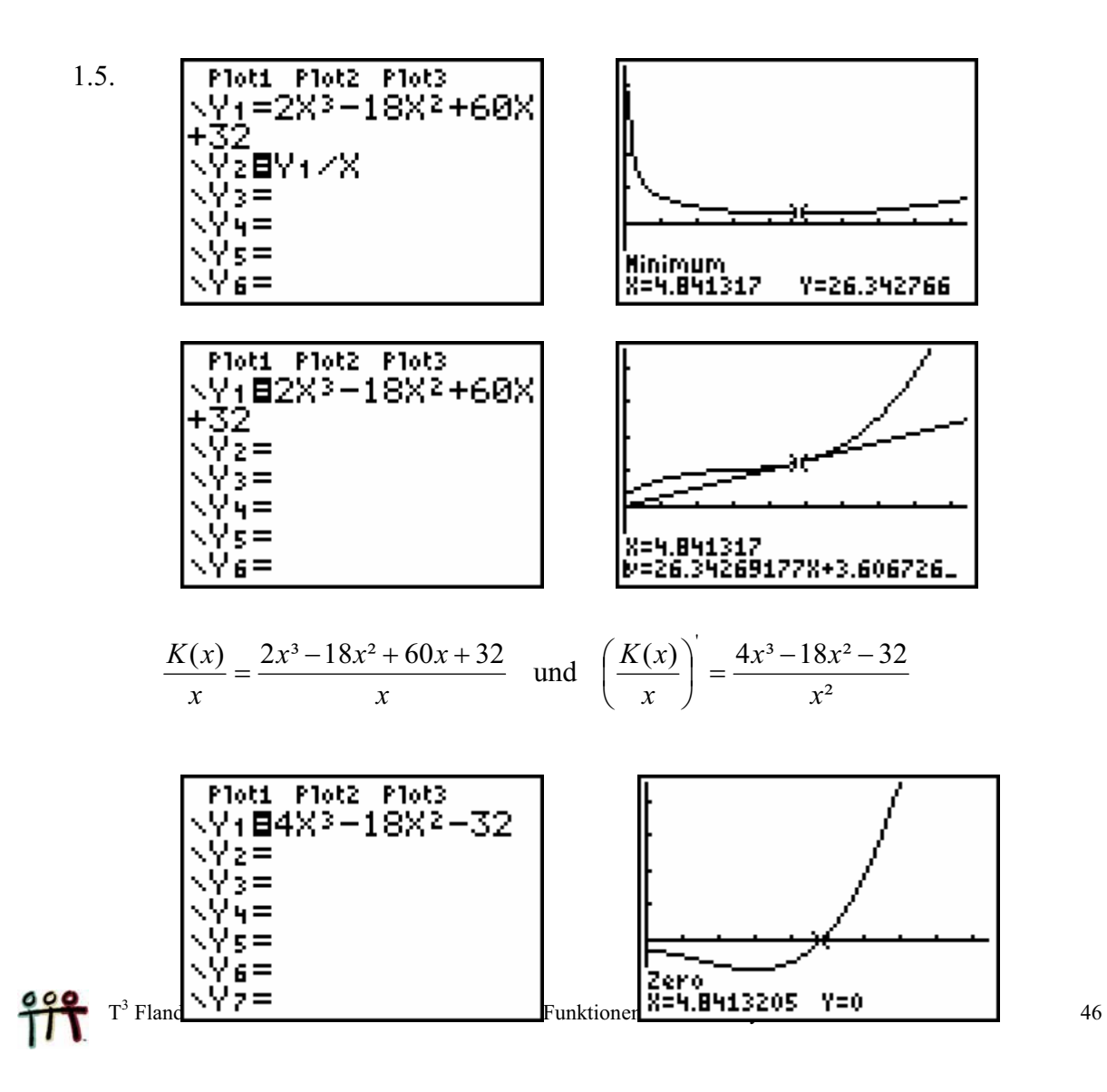

#### **Problem 2 Innenwinkel von regelmäßigen Vielecken**

2.1. Für ein regelmäßiges Sechseck:  $\alpha = 120^{\circ}$ . Für ein regelmäßiges Fünfeck :  $\alpha = 108^\circ$ .

2.2. 
$$
\alpha(n) = \frac{180n - 360}{n}
$$
.  
2.3.

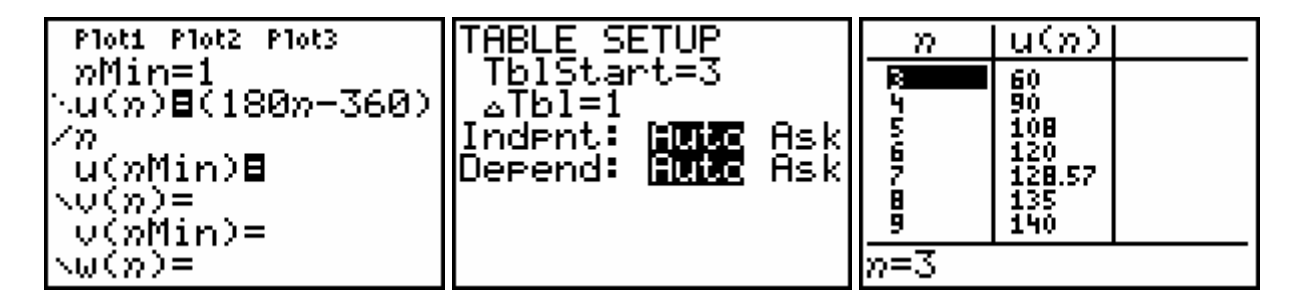

2.4.  $n \ge 72$ .

2.5. 
$$
\lim_{n \to \infty} \frac{180n - 360}{n} = 180.
$$

2.6. 
$$
D(n) = \frac{n(n-3)}{2}
$$
.  
\n $A = \frac{1}{2}nr^2 \sin \frac{360^\circ}{n}$  und  $U = 2nr \sin \frac{180^\circ}{n}$ .  
\n $A' = nr^2 \tan \frac{180^\circ}{n}$  und  $U' = 2nr \tan \frac{180^\circ}{n}$ .

#### **Problem 3 Berechne die Lage des Schwerpunkts eines mit Wasser gefüllten würfelförmigen Tanks (als Funktion des Wasserstands).**

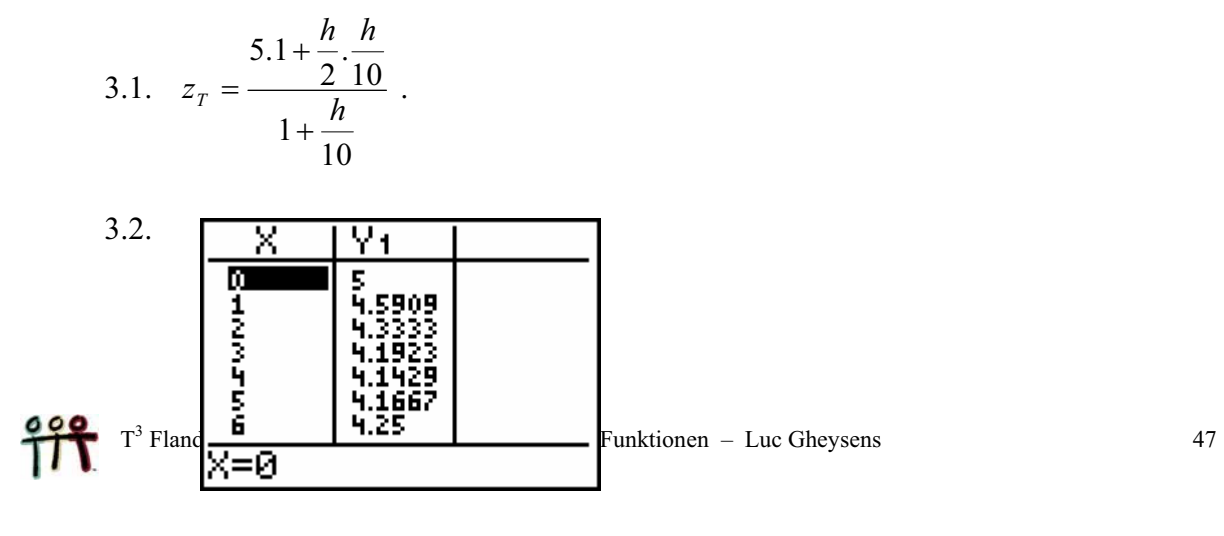

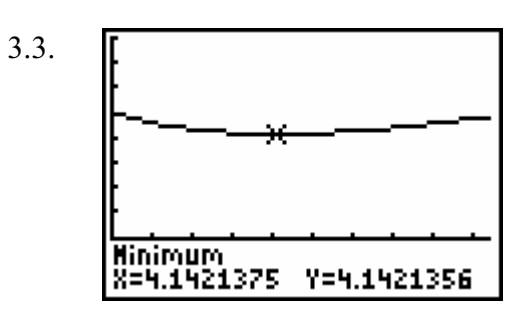

$$
\left(\frac{100+h^2}{20+2h}\right) = \frac{h^2+20h-100}{2(h+10)^2}.
$$

Die positive Nullstelle des Zählers: =  $10(\sqrt{2} - 1)$ .

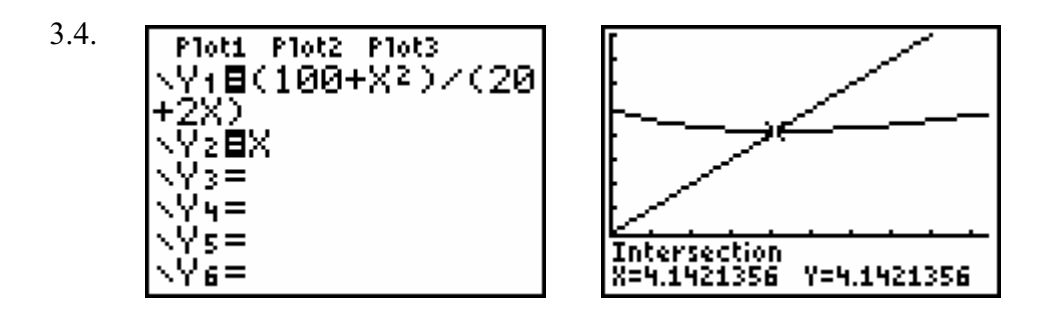

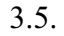

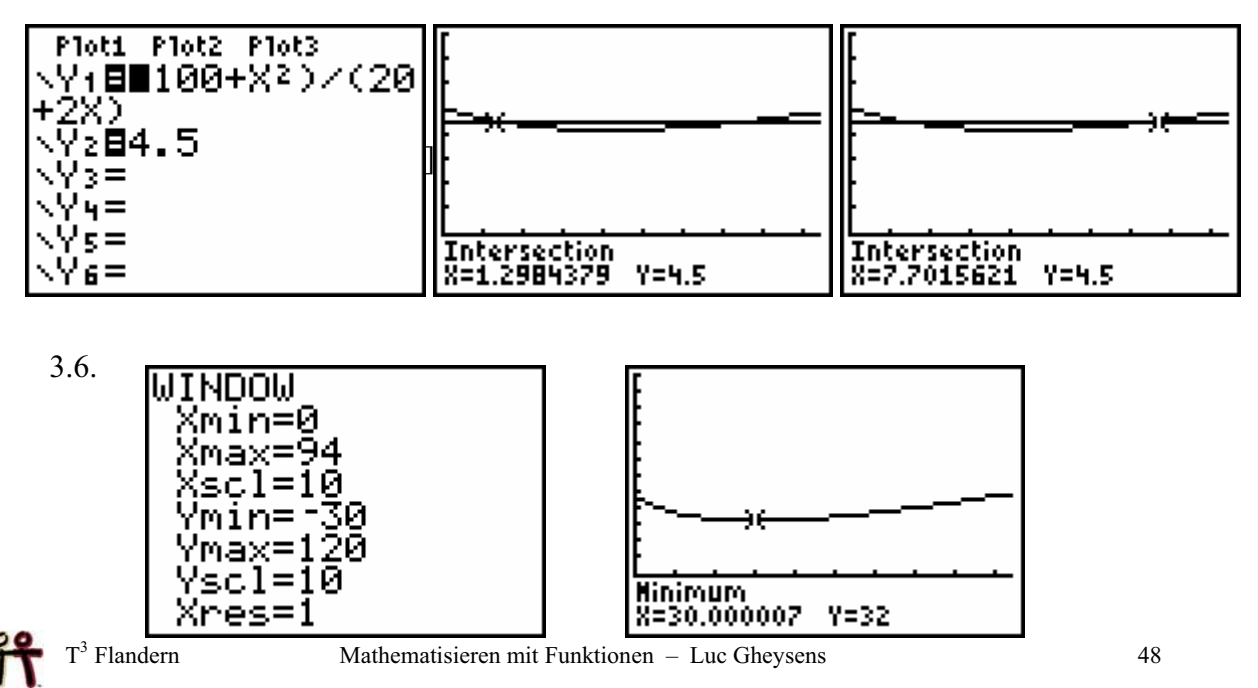

$$
D z(h) = \frac{(h-30)(h+90)}{2(h+30)^2} \quad \text{und } z(30) = 32.
$$

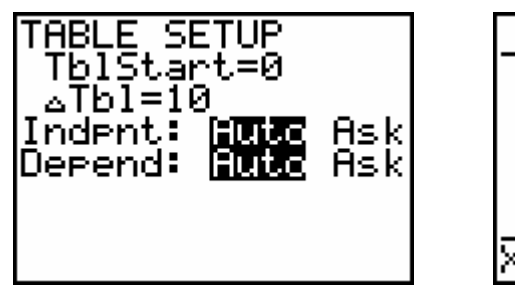

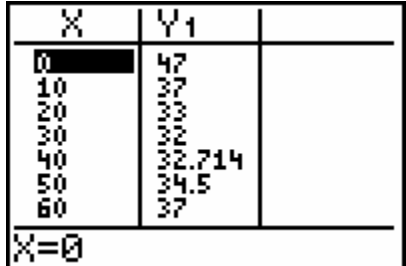

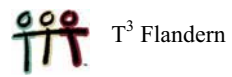

#### **Problem 4 Ein CABRI-Problem**

4.3. S(
$$
\frac{5}{m}
$$
, 5) und T(5,5m)  
Die Mitte M von [ST] ist ( $\frac{5+5m}{2}, \frac{5+5m}{2}$ ).

$$
4.4. \qquad y = \frac{x}{x-3}.
$$

### **Problem 5 Die Ölplattform hat ein Leck!**

5.1. 
$$
\pi r^2 \cdot 0.01 = 90\,000 \text{ t.}
$$

5.2.   
\n
$$
\begin{array}{r}\n\sqrt{16} \text{Hott Piotz Piot3} \\
\sqrt{16} \text{B30004} (\text{X/m}) \\
\sqrt{2} = \\
\sqrt{9} = \\
\sqrt{16} = \\
\sqrt{16} = \\
\sqrt{16} = \\
\sqrt{16} = \\
\sqrt{16} = \\
\sqrt{16} = \\
\sqrt{16} = \\
\sqrt{16} = \\
\sqrt{16} = \\
\sqrt{16} = \\
\sqrt{16} = \\
\sqrt{16} = \\
\sqrt{16} = \\
\sqrt{16} = \\
\sqrt{16} = \\
\sqrt{16} = \\
\sqrt{16} = \\
\sqrt{16} = \\
\sqrt{16} = \\
\sqrt{16} = \\
\sqrt{16} = \\
\sqrt{16} = \\
\sqrt{16} = \\
\sqrt{16} = \\
\sqrt{16} = \\
\sqrt{16} = \\
\sqrt{16} = \\
\sqrt{16} = \\
\sqrt{16} = \\
\sqrt{16} = \\
\sqrt{16} = \\
\sqrt{16} = \\
\sqrt{16} = \\
\sqrt{16} = \\
\sqrt{16} = \\
\sqrt{16} = \\
\sqrt{16} = \\
\sqrt{16} = \\
\sqrt{16} = \\
\sqrt{16} = \\
\sqrt{16} = \\
\sqrt{16} = \\
\sqrt{16} = \\
\sqrt{16} = \\
\sqrt{16} = \\
\sqrt{16} = \\
\sqrt{16} = \\
\sqrt{16} = \\
\sqrt{16} = \\
\sqrt{16} = \\
\sqrt{16} = \\
\sqrt{16} = \\
\sqrt{16} = \\
\sqrt{16} = \\
\sqrt{16} = \\
\sqrt{16} = \\
\sqrt{16} = \\
\sqrt{16} = \\
\sqrt{16} = \\
\sqrt{16} = \\
\sqrt{16} = \\
\sqrt{16} = \\
\sqrt{16} = \\
\sqrt{16} = \\
\sqrt{16} = \\
\sqrt{16} = \\
\sqrt{16} = \\
\sqrt{16} = \\
\sqrt{16} = \\
\sqrt{16} = \\
\sqrt{16} = \\
\sqrt{16} = \\
\sqrt{16} = \\
\sqrt{16} = \\
\sqrt{16} = \\
\sqrt{16} = \\
\sqrt{16} = \\
\sqrt{16} = \\
\sqrt{16} = \\
\sqrt{16} = \\
\sqrt{16} = \\
\sqrt{16} = \\
\sqrt{16} = \\
\sqrt{16} = \\
\sqrt{16} = \\
\sqrt{16} = \\
$$

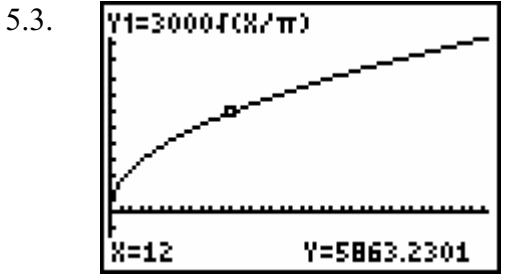

5.4. Pins ▶DMS<br>34°54'23.706" Intersection<br>X=34.906585 Y=10000

#### **Problem 6** ·**Das Problem mit dem Flaschenzug**

6.1. 
$$
h = \sqrt{d^2 + 16} - 4
$$
 und  $0 \le d \le 4\sqrt{3}$ .  
\n**WINDOW**  
\n $\begin{array}{r}\n\text{Wining} \\
\text{Xmin=0} \\
\text{Xmax=4} \\
\text{Xescl=1} \\
\text{Ynsx=4} \\
\text{Ysecl=1} \\
\text{Xres=1}\n\end{array}$ \n**W1=f(82+16)-4**  
\n $\begin{array}{r}\n\text{Y1=f(82+16)-4} \\
\text{Y1=f(82+16)-4} \\
\text{Y1=f(82+16)-4} \\
\text{Y1=f(82+16)-4} \\
\text{Y2=f(82+16)-4} \\
\text{Y3=f(82+16)-4} \\
\text{Y4=f(82+f(82+16)-4)} \\
\text{Y5g(1)} = 1\n\end{array}$ 

6.2. Löse die Gleichung: 
$$
\sqrt{d^2 + 16} = \frac{d}{2} + 4
$$
. Lösung:  $d = \frac{16}{3}$ .

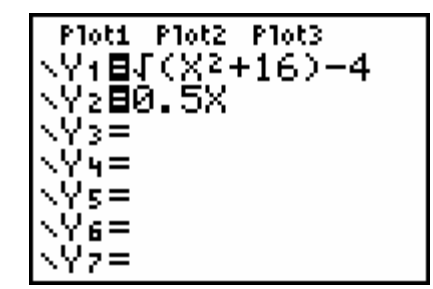

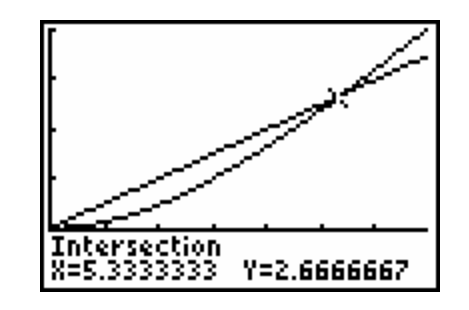

6.3. 
$$
v_y = \frac{x}{\sqrt{x^2 + 16}} v_x
$$
 and  $v_x = 1$  (m/s)

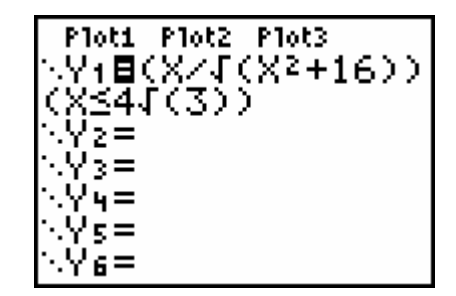

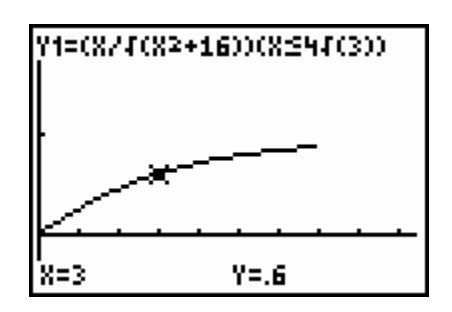

$$
0 \le t \le 4\sqrt{3}
$$

6.4. 
$$
E_k = \frac{6t^2}{t^2 + 16}.
$$

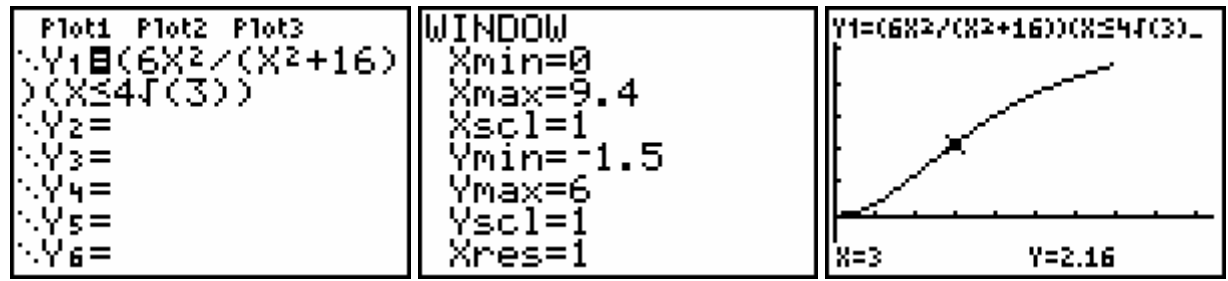

#### **Problem 7 Das Glockengießerproblem**

 $\frac{1}{2} \tan x = c \cdot t$  . Für  $45^{\circ} \le x \le 90^{\circ}$  :  $1 - \frac{1}{2 \tan x} = k \cdot t$ . 7.1. Für  $0^{\circ} \le x \le 45^{\circ}$ :  $\frac{1}{2} \tan x = c \cdot t$ 2 7.2. Für  $x = 45^\circ$  ist  $t = 3$  und daher ist  $c = 1/6$ . Für  $x = 90^\circ$  ist  $t = 6$  und daher ist  $k = 1/6$ . Für  $0^{\circ} \le x \le 45^{\circ}$  gilt  $t = 3 \tan x$  und für  $45^{\circ} \le x \le 90^{\circ}$  gilt  $t = 6(1 - \frac{1}{2 \tan x})$ .  $t = 6(1$ *x* 7.3. Ploti Plot2 Plot3 Normal Sci Eng **MINDOM** Yı⊟(3tan(X))(0≼ 6123456789 **Woat 0123456789**<br>adian W**aaraa**<br>W**WO** Par Pol Sea Xmin=0 ''∎\JX345)´´`°-<br>Yz⊟(6(1-1/(2tan<br>Xٍ))(45≼X and X Xmax=94 Kscl=1 und Par Pol Yming Connected **IDG** ЭЙ) Ymax=8 equential Simul ₹05≐ Yscl=1 Tre^θi a+bi Horiz G-T Үч= Xres=1 Ž  $\mathbf{1}$ Y=1.732050B X=59 X=30 Y=4.1974181

Das ist noch eine andere Möglichkeit, um die Funktion in einer einzigen Zeile auf dem GTR zu definieren. Sie hat den Vorteil, dass man den Graph komplett durchlaufen kann, ohne mit den Pfeiltasten q oder y von einem Graph zum anderen wechseln zu müssen:

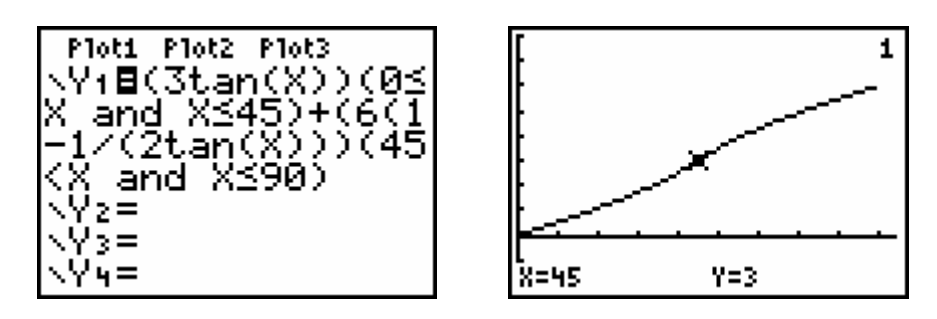

7.4. Für  $0 \le t \le 3$ : 3  $x = Arc \tan \frac{t}{2}$  und für  $3 \le t \le 6$ :  $x = Arc \tan \frac{3}{6-t}$ .

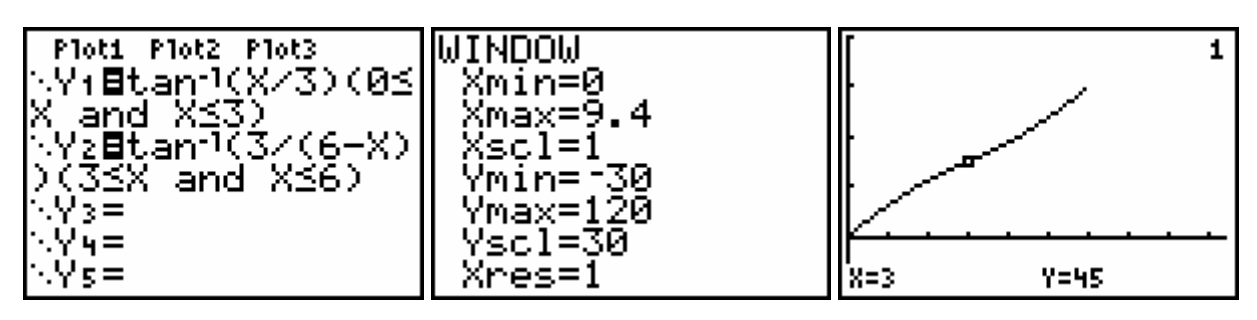

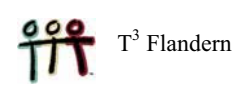

#### **Problem 8 Dany Verlinden schießt aus!**

8.1. Die Bewegung setzt sich zusammen aus einer geradlinigen Bewegung mit der Geschwindigkeit *v*<sub>0</sub> und der Fallbewegung. Die horizontale und die vertikale Position des Balls werden festgelegt durch

$$
x = v_0 t \cos \alpha
$$
 and  $y = v_0 t \sin \alpha - \frac{1}{2}gt^2$ .

Setze  $g = 10$ ,  $x = d$  und  $y = h$ . Eliminiere den Parameter *t* aus den beiden Gleichungen, um so *h* als Funktion von *d* zu erhalten.

8.2.  $h = A d^2 + B d$  hat die Nullstellen  $d = 0$  und  $d = -B/A$ .

Daraus folgt, dass  $D = \frac{V_0 \sin 2\alpha}{10}$ .  $D = \frac{v_0^2 \sin 2\alpha}{10}$ . Dabei wird nimmt sin(2 $\alpha$ ) den Maximalwert 1 für  $\alpha = 45^\circ$  an.

8.3. 
$$
H = \frac{v_0^2 \sin^2 \alpha}{20} \; .
$$

8.4.  
\nPlot1 Plot2 Plot3  
\n
$$
\begin{array}{r}\n\sqrt{4} \text{B}90 \sin(2x) \\
\sqrt{2} = \\
\sqrt{3} = \\
\sqrt{4} = \\
\sqrt{5} = \\
\sqrt{6} = \\
\sqrt{7} = \\
\sqrt{7} = \\
\sqrt{7} = \\
\sqrt{7} = \\
\sqrt{7} = \\
\sqrt{7} = \\
\sqrt{7} = \\
\sqrt{7} = \\
\sqrt{7} = \\
\sqrt{7} = \\
\sqrt{7} = \\
\sqrt{7} = \\
\sqrt{7} = \\
\sqrt{7} = \\
\sqrt{7} = \\
\sqrt{7} = \\
\sqrt{7} = \\
\sqrt{7} = \\
\sqrt{7} = \\
\sqrt{7} = \\
\sqrt{7} = \\
\sqrt{7} = \\
\sqrt{7} = \\
\sqrt{7} = \\
\sqrt{7} = \\
\sqrt{7} = \\
\sqrt{7} = \\
\sqrt{7} = \\
\sqrt{7} = \\
\sqrt{7} = \\
\sqrt{7} = \\
\sqrt{7} = \\
\sqrt{7} = \\
\sqrt{7} = \\
\sqrt{7} = \\
\sqrt{7} = \\
\sqrt{7} = \\
\sqrt{7} = \\
\sqrt{7} = \\
\sqrt{7} = \\
\sqrt{7} = \\
\sqrt{7} = \\
\sqrt{7} = \\
\sqrt{7} = \\
\sqrt{7} = \\
\sqrt{7} = \\
\sqrt{7} = \\
\sqrt{7} = \\
\sqrt{7} = \\
\sqrt{7} = \\
\sqrt{7} = \\
\sqrt{7} = \\
\sqrt{7} = \\
\sqrt{7} = \\
\sqrt{7} = \\
\sqrt{7} = \\
\sqrt{7} = \\
\sqrt{7} = \\
\sqrt{7} = \\
\sqrt{7} = \\
\sqrt{7} = \\
\sqrt{7} = \\
\sqrt{7} = \\
\sqrt{7} = \\
\sqrt{7} = \\
\sqrt{7} = \\
\sqrt{7} = \\
\sqrt{7} = \\
\sqrt{7} = \\
\sqrt{7} = \\
\sqrt{7} = \\
\sqrt{7} = \\
\sqrt{7} = \\
\sqrt{7} = \\
\sqrt{7} = \\
\sqrt{7} = \\
\sqrt{7} = \\
\sqrt{7} = \\
\sqrt{7} = \\
\sqrt{7} = \\
\sqrt{7} = \\
\sqrt{7} = \\
\sqrt{7} = \\
\sqrt{7} = \\
\sqrt{7} = \\
\sqrt{7} = \\
\sqrt{7} = \\
\sqrt{7} = \\
\sqrt{7} = \\
\sqrt{7} = \\
\sqrt{7} = \\
\sqrt{7} = \\
\sqrt{7} = \\
\sqrt{7} = \\
\sqrt{7} = \\
\sqrt{7} = \\
\sqrt{7} = \\
\sqrt{
$$

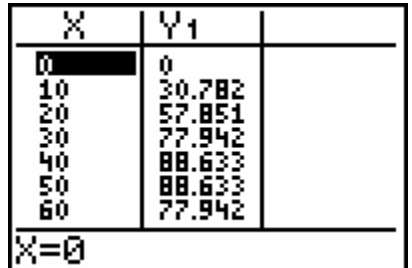

8.5.  $v_0 = \sqrt{885}$  *m/s* oder ungefähr 107 km/h.

#### **Problem 9 Die Richter-Skala**

- 9.3.  $E = 25.10^{1,5 M + 3}$
- 9.6.  $10^{1,5} = 31,62$  mal
- 9.7. Ungefähr 6,2.

10.1.

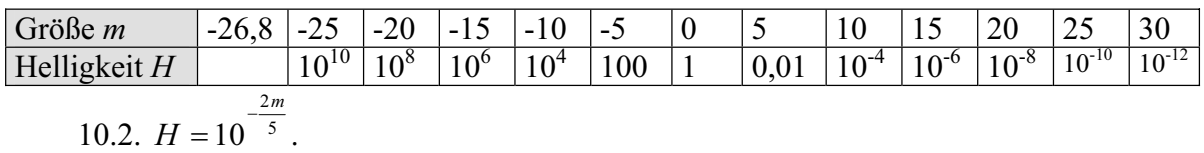

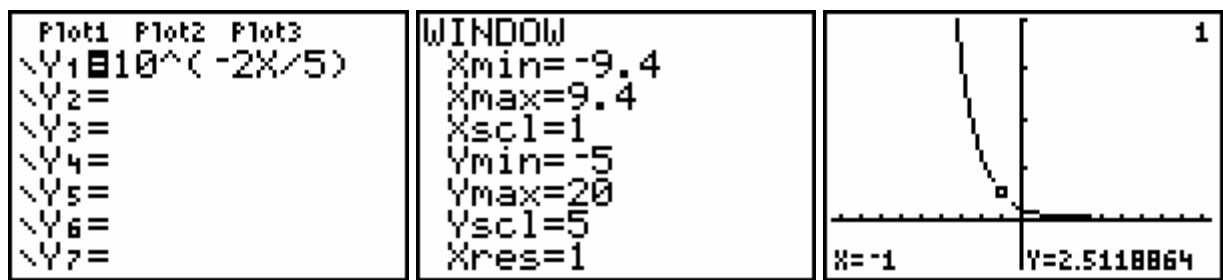

10.3.  $m = -2, 5. \log H$ 

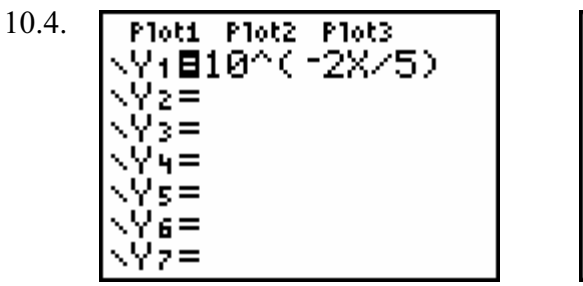

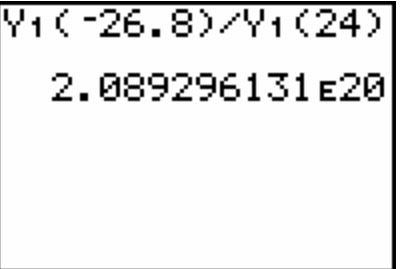

10.5.

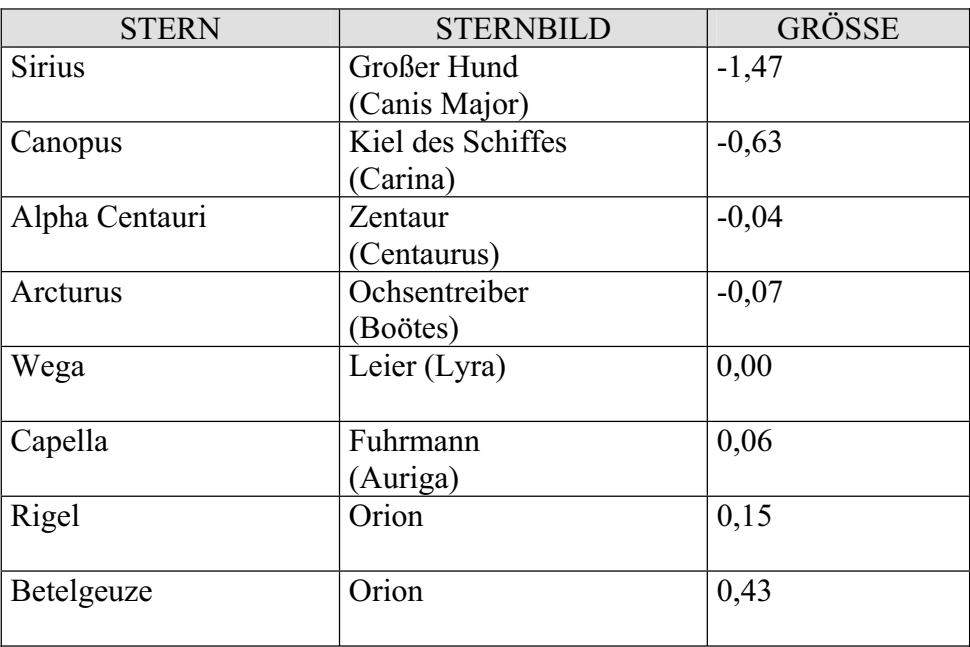